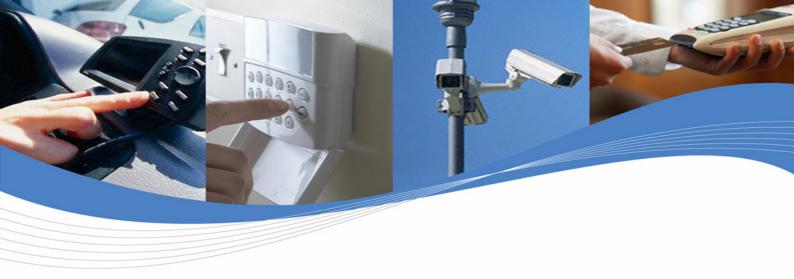

#### **User Manual**

# WIP AT Commands User Guide (WIPSoft v3.21)

Reference: WM\_DEV\_OAT\_UGD\_024

Revision: **010** 

Date: December 3, 2008

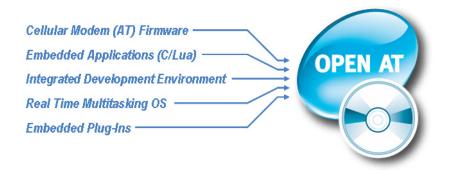

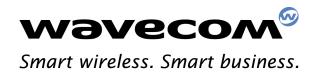

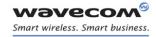

Reference: WM\_DEV\_OAT\_UGD\_024

Revision: 010

Date: December 3, 2008

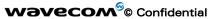

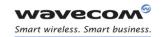

#### **Trademarks**

Wavecom<sup>®</sup>, , inSIM<sup>®</sup>, "YOU MAKE IT, WE MAKE IT WIRELESS"<sup>®</sup>, WAVECOM<sup>®</sup>, Wireless Microprocessor<sup>®</sup>, Wireless CPU<sup>®</sup>, Open AT<sup>®</sup> and certain other trademarks and logos appearing on this document, are filed or registered trademarks of Wavecom S.A. in France and/or in other countries. All other company and/or product names mentioned may be filed or registered trademarks of their respective owners.

# Copyright

This manual is copyrighted by WAVECOM with all rights reserved. No part of this manual may be reproduced, modified or disclosed to third parties in any form without the prior written permission of WAVECOM.

## No Warranty/No Liability

This document is provided "as is". Wavecom makes no warranties of any kind, either expressed or implied, including any implied warranties of merchantability, fitness for a particular purpose, or noninfringement. The recipient of the documentation shall endorse all risks arising from its use. In no event shall Wavecom be liable for any incidental, direct, indirect, consequential, or punitive damages arising from the use or inadequacy of the documentation, even if Wavecom has been advised of the possibility of such damages and to the extent permitted by law.

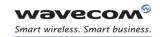

### **Overview**

The aim of this document is to provide Wavecom customers with a full description of the Wavecom AT commands associated with the Wavecom IP feature.

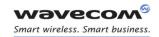

# **Document History**

| Level | Date              | History of the evolution    | Writer  |
|-------|-------------------|-----------------------------|---------|
| 001   | August 25 2006    | Creation                    | Wavecom |
| 002   | September 25 2006 | Preliminary                 | Wavecom |
| 003   | December 29 2006  | 2 <sup>nd</sup> Preliminary | Wavecom |
| 004   | January 12 2007   | Final                       | Wavecom |
| 005   | April 20 2007     | Update for WIPSoft v2.02    | Wavecom |
| 006   | June 06 2007      | Update for WIPStep 4        | Wavecom |
| 007   | October 10 2007   | Update for WIPSoft v3.01    | Wavecom |
| 800   | December 17 2007  | Update for WIPSoft v3.11    | Wavecom |
| 009   | October 24, 2008  | Update for WIPSoft v3.12    | Wavecom |
| 010   | November 30, 2008 | Update for WIPSoft v3.21    | Wavecom |

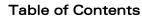

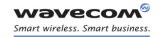

| 1 | INTF          | ODUCTION                               | 9   |
|---|---------------|----------------------------------------|-----|
|   | 1.1           | Abbreviations and Definitions          | .9  |
|   | 1.2           | Logos                                  | 10  |
|   | 1.3           | AT Commands Presentation Rules         |     |
|   | 1.3           | AT Commands Fresentation Rules         | 10  |
| 2 | AT C          | COMMAND SYNTAX1                        | 1 1 |
|   | 2.1           | Command Line                           | 1 1 |
| : | 2.2           | Information Responses and Result Codes | 1 1 |
| _ | DDIA          | ICIPLES1                               | . ^ |
| 3 |               |                                        |     |
| , | 3.1           | Sockets Identification                 |     |
|   | 3.1.1         |                                        |     |
|   | 3.1.2         |                                        |     |
|   | 3.1.3         | Notes                                  | 13  |
| 4 | GEN           | ERAL CONFIGURATION1                    | 14  |
|   | 4.1           | IP Stack Handling +WIPCFG              | 14  |
|   | 4.1.1         | Description                            |     |
|   | 4.1.2         | ·                                      |     |
|   | 4.1.3         | •                                      |     |
|   | 4.1.4         | Parameter Storage                      | 20  |
|   | 4.1.5         | Possible Errors                        | 20  |
|   | 4.1.6         | Examples                               | 21  |
|   | 4.1.7         | Notes                                  | 23  |
|   | 4.2           | Bearers Handling +WIPBR                | 24  |
|   | 4.2.1         | Description                            | 24  |
|   | 4.2.2         | Syntax                                 | 24  |
|   | 4.2.3         | Parameters and Defined Values          | 25  |
|   | 4.2.4         | Parameter Storage                      | 28  |
|   | 4.2.5         | Possible Errors                        | 28  |
|   | 4.2.6         | Examples                               | 29  |
|   | 4.2.7         | Notes                                  | 30  |
| 5 | IP PF         | ROTOCOL SERVICES                       | 32  |
|   | 5.1           | Service Creation +WIPCREATE            |     |
| , | 5. i<br>5.1.1 | Description                            |     |
|   | 5.1.2         | ·                                      |     |
|   | 5.1.3         | •                                      |     |
|   | 5.1.4         |                                        |     |
|   |               | <u> </u>                               |     |

Page: 5 / 110

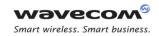

| 6.2        | .12 Notes                         | 72 |
|------------|-----------------------------------|----|
|            | .10 Examples                      |    |
| 6.2        |                                   |    |
| 6.2        | 3                                 |    |
| 6.2        |                                   |    |
| 6.2        | ,                                 |    |
| 6.2        | - 3                               |    |
| 6.2        | 3                                 |    |
| 6.2        |                                   |    |
| 6.2        |                                   |    |
| 6.2        | ·                                 |    |
| 6.2        | Socket Data exchange +WIPDATA     | 64 |
| 6.1        |                                   |    |
| 6.1        | , -                               |    |
| 6.1        |                                   |    |
| 6.1        |                                   |    |
| 6.1        |                                   |    |
| 6.1        | •                                 |    |
| 6.1        |                                   |    |
| 6.1        |                                   |    |
| 6.1        |                                   |    |
| 6.1        | File Exchange +WIPFILE            |    |
| 6 DA       | TA EXCHANGE FOR PROTOCOL SERVICES |    |
|            |                                   |    |
| 5.3        | ·                                 |    |
| 5.3        |                                   |    |
| 5.3        | •                                 |    |
| 5.3        |                                   |    |
| 5.3        |                                   |    |
| 5.3<br>5.3 |                                   |    |
| 5.3<br>5.3 |                                   |    |
| 5.3        | Service Option Handling +WIPOPT   |    |
| 5.2        |                                   |    |
| 5.2        |                                   |    |
| 5.2        | _                                 |    |
| 5.2        |                                   |    |
| 5.2        | •                                 |    |
| 5.2        |                                   |    |
| 5.2        |                                   |    |
| 5.2        | Closing a Service +WIPCLOSE       | 41 |
| 5.1        | •                                 |    |
| 5.1        |                                   |    |
| 5.1        | .5 Possible Errors                | 36 |

#### **Wavecom**® Confidential

Page: 6 / 110

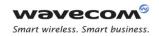

|   | 7.1   | PING command+WIPPING                                                                                            | 76 |
|---|-------|----------------------------------------------------------------------------------------------------|----|
|   | 7.1.1 | Description                                                                                                    | 76 |
|   | 7.1.2 | Syntax                                                                                                    | 76 |
|   | 7.1.3 | Parameters and Defined Values                                                                                   |    |
|   | 7.1.4 | Parameter Storage                                                                                               |    |
|   | 7.1.5 | Possible Errors                                                                                                 |    |
|   | 7.1.6 | Examples                                                                                                    | 78 |
| 8 |       | SOFT LIBRARY API                                                                                                |    |
|   | 8.1   | Required Header File                                                                                            | 79 |
|   | 8.2   | The wip_ATCmdSubscribe Function                                                                                 | 79 |
|   | 8.2.1 | Prototype                                                                                                    |    |
|   | 8.2.2 |                                                                                                    |    |
|   | 8.2.3 | Returned Values                                                                                                 |    |
|   | 8.3   | The wip_ATCmdUnsubscribe Function                                                                               |    |
|   | 8.3.1 | Prototype                                                                                                    |    |
|   | 8.3.2 | Parameters                                                                                                    |    |
|   | 8.3.3 | Returned Values                                                                                                 | 80 |
| 9 | EXAN  | MPLES OF APPLICATION                                                                                            | 81 |
|   | 9.1   | TCP Socket                                                                                                    | 81 |
|   | 9.1.1 | TCP Server Socket                                                                                               | 81 |
|   | 9.1.2 | TCP Client Socket                                                                                               | 83 |
|   | 9.2   | UDP Socket                                                                                                    | 85 |
|   | 9.3   | PING                                                                                                    | 87 |
|   | 9.4   | FTP                                                                                                    | 88 |
|   | 9.5   | HTTP                                                                                                    | 89 |
|   | 9.6   | SMTP                                                                                                    | 90 |
|   | 9.7   | POP3                                                                                                    | 92 |
|   |       | Creating a TCP Server, spawning the maximum TCP Socket (<br>nfigured Server)                                    |    |
|   |       | Creating a Server and try to create a TCP Client/Server or ed index (reserved by the Server) will fail          |    |
|   |       | Create a TCP Client and try to create a TCP Server with indecontaining TCP Client will fail                     |    |
|   | 9.11  | Creating 8 UDP sockets, 8 TCP clients and 4 TCP servers                                                         | 97 |
|   |       | Changing the MAX_SOCK_NUM option value and try to create ockets, 8 TCP Client sockets and 4 TCP Server sockets1 |    |
|   |       | Creating 8 UDP sockets, 8 TCP Clients, 4 TCP Servers and eitl<br>P/HTTP/SMTP/POP31                              |    |
|   |       | Subscribe/Unsubscribe WIPSoft AT commands using WIPS API                                                        |    |
|   |       |                                                                                                    |    |

#### **Wavecom**® Confidential

Page: 7 / 110

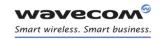

| 10  | ERROR CODES10                                                                    | 8 |
|-----|----------------------------------------------------------------------------------|---|
|     | he same time mapping or unmapping the UART to exchange the between the sockets10 |   |
| 9.1 | 6 Creating TCP client and server sockets in the same Wireless CF                 | U |

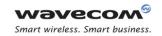

# Introduction Abbreviations and Definitions

#### 1 Introduction

#### 1.1 Abbreviations and Definitions

| Abbreviation | Definition                                         |  |
|--------------|----------------------------------------------------|--|
| APN          | Access Point Name                                  |  |
| ASCII        | American Standard Code for Information Interchange |  |
| AT           | ATtention                                          |  |
| BCC          | Blind Carbon Copy                                  |  |
| CC           | Carbon Copy                                        |  |
| CHAP         | Challenge Handshake Authentication Protocol        |  |
| CHV          | Card Holder Verification                           |  |
| CID          | Context IDentifier                                 |  |
| CMUX         | Converter Multiplexer                              |  |
| CPU          | Central Processing Unit                            |  |
| DNS          | Domain Name System                                 |  |
| GGSN         | Gateway GPRS Support Node                          |  |
| GPRS         | General Packet Radio Service                       |  |
| GSM          | Global System for Mobile communicatio006E          |  |
| HTTP         | Hyper Text Transfer Protocol                       |  |
| IP           | Internet Protocol                                  |  |
| IPCP         | Internet Protocol Control Protocol                 |  |
| M            | Mandatory                                          |  |
| MS           | Mobile Station                                     |  |
| N/A          | Not Applicable                                     |  |
| MSCHAP       | MicroSoft Challenge Handshake Authentication       |  |
| MSS          | Maximum Segment Size                               |  |
| NU           | Not Used                                           |  |
| 0            | Optional                                           |  |
| OS           | Operating System                                   |  |
| PAP          | Password Authentication Protocol                   |  |
| PDP          | Packet Data Protocol                               |  |
| PIN          | Personal Identity Number                           |  |
| POP3         | Post Office Protocol                               |  |
| PPP          | Point-to-Point Protocol                            |  |
| SIM          | Subscriber Information Module                      |  |
| SMTP         | Simple Mail Transfer Protocol                      |  |
| TCP          | Transmission Control Protocol                      |  |
| TOS          | Type Of Service                                    |  |
| TTL          | Time To Live                                       |  |
| UART         | Universal Asynchronous Receiver Transmitter        |  |
| UDP          | User Data Protocol                                 |  |

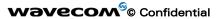

Page: 9 / 110

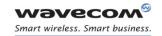

#### Introduction Logos

| Abbreviation | Definition                |
|--------------|---------------------------|
| URL          | Uniform Resource Locator  |
| WIP          | Wavecom Internet Protocol |

#### 1.2 Logos

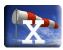

This picture indicates the +WIND indication from which the AT command is allowed. X values can be: 1, 3, 4, 16.

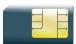

This picture indicates that a SIM card must be inserted to support the AT command.

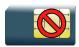

This picture indicates that an AT command is supported even if the SIM card is absent.

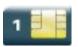

This picture indicates that the PIN 1 /CHV 1 code must be entered to support the AT command.

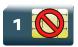

This picture indicates that an AT command is supported even if the PIN 1 /CHV 1 code is not entered.

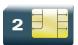

This picture indicates that the PIN 2 /CHV 2 code must be entered to support the AT command.

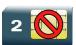

This picture indicates that an AT command is supported even if the PIN 2/CHV 2 code is not entered.

#### 1.3 AT Commands Presentation Rules

The AT commands to be presented in the document are as follows:

- A "Description" section as Heading 3 provides general information on the AT command (or response) behavior.
- A "Syntax" section as Heading 3 describes the command and response syntaxes and all parameters description.
- A "Parameters and Defined Values" section as Heading 3 describes all parameters and values.
- A "Parameter Storage" as Heading 3 presents the command used to store the parameter value and/or the command used to restore the parameter default value.
- An "Examples" section as Heading 3 presents the real use of the described command.
- A "Note" section as Heading 3 can also be included indicating some remarks about the command use.

Figures are provided where necessary.

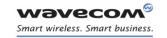

# AT Command Syntax Command Line

#### 2 AT Command Syntax

This section describes the AT command format and the default value for their parameters.

#### 2.1 Command Line

Commands always start by the standard prefix "AT+WIP" and end with the <CR> character. Optional parameters are shown in brackets [].

#### Example:

AT+WIPcmd=<Param1>[,<Param2>]

<Param2> is optional. When the AT+WIPcmd is executed without <Param2> the default value of <param2> is used.

#### 2.2 Information Responses and Result Codes

Responses start and end with <CR><LF>, except for the ATV0 DCE response format and the ATQ1 (result code suppression) commands.

If command syntax is incorrect, the "ERROR" string is returned.

If command syntax is correct but transmitted with wrong parameters, the "+CME ERROR: <Err>" or "+CMS ERROR: <SmsErr>" strings is returned with adequate error codes if CMEE was previously set to 1. By default, CMEE is set to 0, and the error message is only "ERROR".

If the command line has been executed successfully, an "OK" string is returned.

In some cases, such as "AT+CPIN?" or (unsolicited) incoming events, the product does not return the "OK" string as a response.

In the following examples <CR> and <CR> <LF> are intentionally omitted.

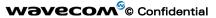

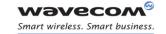

# Principles Information Responses and Result Codes

#### 3 Principles

WIPSoft is an Open AT<sup>®</sup> application that implements the TCP/IP protocols using custom AT commands. This Open AT<sup>®</sup> application operates in cooperative mode and must be downloaded to the Wavecom Wireless CPU<sup>®</sup>. The commands are sent from an external application and the corresponding responses are sent back from the Wavecom Wireless CPU<sup>®</sup> to the external application. The WIPSoft uses the APIs provided by wipLib and provides custom AT command interface to the external application.

AT+WIP commands involve:

a host computer, which issues AT+WIP commands wavecom's wireless CPU® the rest of the Internet / Intranet

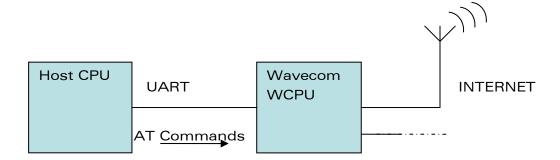

**Multiplexing:** Several sockets can be operating at once. The +WIPDATA command allows to temporarily identify the UART in data mode with a given socket. The data written on UART is transferred through the socket. The data which arrives on the socket can be read from the UART.

In AT mode, the host receives an unsolicited event when the data arrives on the socket.

**Multiple UARTs**: There can be several UARTs simultaneously active at once, and different UARTs can map a different socket simultaneously. However, it is a forbidden to map a single socket on several UARTs simultaneously.

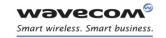

# Principles Sockets Identification

#### 3.1 Sockets Identification

Sockets are identified by a pair of numbers: the first one identifies the protocol; the second one identifies a given socket of this protocol.

#### 3.1.1 Possible Protocols

The possible protocols are,

- 1 = UDP
- 2 = TCP in connect mode (Client)
- 3 = TCP in listen mode (Server)
- 4 = FTP
- 5 = HTTP
- 6 = SMTP
- 7 = POP3

Two pairs with a different protocol number but the same index identify two distinct sockets.

Example: Both 1,7 and 2,7 are valid identifiers simultaneously; the former identifies a UDP socket and the later, a TCP connected socket.

#### 3.1.2 Number of Sockets

The number of sockets per protocol is limited.

UDP: 8 sockets

TCP Clients: 8 sockets TCP Servers: 4 sockets

#### 3.1.3 Notes

Protocol FTP/HTTP/SMTP/POP3 is locked by a commercial feature named "Internet plug-in". In case you do not have the feature activated, creation of such protocol sessions/sockets will systematically fail. WIP Soft AT command will return a "+CME ERROR: 839" error code if this feature is not enabled. In that case, you can refer to Open AT® Firmware AT user guide (especially the AT+WCFM command) and we recommend you to contact your Wavecom distributor or sales point for further details.

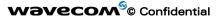

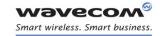

#### **General Configuration**

#### IP Stack Handling +WIPCFG 4.1

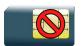

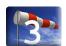

#### 4.1.1 Description

The +WIPCFG command is used for performing the following operations:

start TCP/IP stack

stop TCP/IP stack

configuring TCP/IP stack

displaying version information

#### 4.1.2 **Syntax**

if<mode>=0,1

Action Command

AT+WIPCFG=<mode>

OK

if <mode>=2

Action Command

AT+WIPCFG=<mode>,<opt num>,<value>

if <mode>=3

Action Command

AT+WIPCFG=<mode>

WIP soft vXX.YY.ZZ on Open AT OS vA.B

MMM-DDD-YYYY HH:MM:SS <WIPlib: version number> <WIPSoft: version

number>

OK

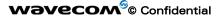

Page: 14 / 110

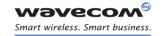

if <mode>=4

Action Command

AT+WIPCFG=<mode>,<action>

OK

Read Command

AT+WIPCFG?

+WIPCFG: <optnum>, <value>

[+WIPCFG: <optnum>, <value>[..]]

OK

Test Command

AT+WIPCFG=?

OK

#### 4.1.3 Parameters and Defined Values

| <mode>:</mode>                                                                  |    | requested operation                                                                                                    |
|---------------------------------------------------------------------------------|----|----------------------------------------------------------------------------------------------------|
|                                                                                 | 0  | stop TCP/IP stack                                                                                                    |
|                                                                                 | 1  | start TCP/IP stack                                                                                                    |
|                                                                                 | 2  | configure TCP/IP stack                                                                                                    |
|                                                                                 | 3  | display TCP/IP application version                                                                                                    |
|                                                                                 | 4  | TCP/IP stack configuration management                                                                                                    |
| <opt num<="" th=""><th>&gt;:</th><th>configuration option identifier</th></opt> | >: | configuration option identifier                                                                                                    |
|                                                                                 | 0  | WIP_NET_OPT_IP_TTL - Default TTL of outgoing data grams                                                                                                    |
|                                                                                 | 1  | This option is a limit on the period of time or number of iterations or transmissions that a unit of data can experience before it should be discarded. The time to live (TTL) is an 8-bit field in the Internet Protocol (IP) header. It is the 9th octet of 20. The default value of this parameter is 64. Its value can be considered as an upper bound on the time that an IP datagram can exist in an internet system. The TTL field is set by the sender of the datagram, and reduced by every host on the route to its destination. If the TTL field reaches zero before the datagram arrives at its destination, then the datagram is discarded. This is used to avoid a situation in which an undelivered datagram keeps circulating in the network. |
|                                                                                 | 1  | WIP_NET_OPT_IP_TOS - Default TOS of outgoing parameters                                                                                                    |
|                                                                                 |    | Tim_itzi_ci i_n_ree Beldalt ree of eatgering parameters                                                                                                    |

The IP protocol provides a facility for the Internet layer to know **Wavecom**® Confidential Page: 15 / 110

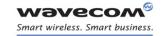

about the various tradeoffs that should be made for a particular packet. This is required because paths through the Internet vary widely in terms of the quality of service provided. This facility is defined as the "Type of Service" facility, abbreviated as the "TOS facility".

The TOS facility is one of the features of the Type of Service octet in the IP datagram header. The Type of Service octet consists of following three fields:

The first field is "PRECEDENCE". It is intended to denote the importance or priority of the datagram.

The second field is "TOS" which denotes how the network should maintain the tradeoffs between throughput, delay, reliability, and cost.

The last field is "MBZ" (Must Be Zero"), is currently unused and is set to 0. The TOS field can have the following values:

1000 -- minimize delay

0100 -- maximize throughput

0010 -- maximize reliability

0001 -- minimize monetary cost

0000 -- normal service

For more information on this field please refer to RFC1349.

range: 0-255 (default value: 0)

2 WIP\_NET\_OPT\_IP\_FRAG\_TIMEO - Time to live in seconds of incomplete fragments

When a datagram's size is larger than the MTU (Maximum Transmission Unit) of the network, then the datagram is divided into smaller fragments. These divided fragments are sent separately. The "WIP\_NET\_OPT\_IP\_FRAG\_TIMEO" option specifies the Time to live for these fragments.

range: 1-65535 (default value: 60)

**Wavecom**® Confidential

This document is the sole and exclusive property of Wavecom. Not to be distributed or divulged without prior written agreement.

Page: 16 / 110

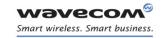

3 WIP\_NET\_OPT\_TCP\_MAXINITWIN - Number of segments of initial TCP window

This option is used to specify the number of segments in the initial TCP window.

A TCP window specifies the amount of outstanding (unacknowledged by the recipient) data a sender can send on a particular connection before it gets an acknowledgment back from the receiver. The primary reason for the window is congestion control.

range: 0-65535 (default value: 0)

4 WIP\_NET\_OPT\_TCP\_MIN\_MSS - Default MSS of off-link connections

This option is used by the Open AT Plug-in WIP Lib internally. This parameter specifies the maximum size of TCP segment which would be sent. By default, the value of this parameter is set to 536. Hence Open AT Plug-in WIP Lib would not send any TCP segment having a length greater than 536 bytes without header.

range: 536-1460 (default value: 536)

5 WIP\_NET\_OPT\_DEBUG\_PORT

This option is used to specify the port on which the debug traces are to be sent.

range: 0-3 (default value: 0)

6 WIP\_NET\_OPT\_SOCK\_MAX - Total number of sockets (TCP and UDP)

This option specifies the maximum number of TCP and UDP sockets that can be created at one particular time.

range: 1-23 (default value: 20)

Note: (WIP\_NET\_OPT\_SOCK\_MAX + 1) sockets are reserved when UDP sockets are created (and not for TCP sockets); one socket buffer is added to support/afford DNS accesses.

7 WIP\_NET\_OPT\_BUF\_MAX - Total number of network buffers

The total number of network buffers which will be used that can be specified using this option.

range: 4-42 (default value: 32)

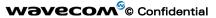

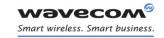

8 WIP\_NET\_OPT\_IP\_MULTI\_MAX - Total number of multicast group

Multicast is the delivery of information to a group of destinations simultaneously, using the most efficient strategy to deliver the messages over each link of the network only once. IP Multicast is a technique for many-to-many communication over an IP infrastructure. An IP Multicast group address is used by sources and the receivers to send and receive content. Sources use the group address as the IP destination address in their data packets. Receivers use this group address to inform the network that they are interested in receiving packets sent to that group. For example, if some content is associated with group 239.1.1.1, the source will send data packets destined to 239.1.1.1. Receivers for that content will inform the network that they are interested in receiving data packets sent to the group 239.1.1.1. This option is used to set the total number of multicast group.

9 WIP\_NET\_OPT\_IP\_ROUTE\_MAX - Size of IP routing table

The Routing tables refer to a database on a router which is used to store that routers' information on the topology of the network. This option is used to specify the size of the routing table.

range: 0-2730 (default value: 0)

10 WIP\_NET\_OPT\_RSLV\_QUERY\_MAX - Maximum number of DNS resolver queries

This option specifies the maximum number of DNS queries that will be sent to the DNS server. This option is used if the IP address is specified as alphanumeric string.

range: 1-511 (default value: 4)

11 WIP\_NET\_OPT\_RSLV\_CACHE\_MAX - Size of DNS resolver cache

It allows to set the maximum size of the DNS resolver cache. The size of the cache is maintained by the WIP library.

range: 1-292 (default value: 4)

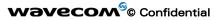

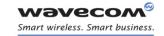

12 AT\_WIP\_NET\_OPT\_PREF\_TIMEOUT\_VALUE - Used for TCP sockets to configure the packet segmentation on IP network side

This option is used to specify the maximum time to wait between two successive data chunks received from the mapped UART/serial port (please see +WIPDATA AT command). It allows the application to buffer a certain amount of data before writing on IP network side.

Each unit in the range represents 100 msec. For example, value 10 for this option will give a wait time of 1sec (10 \*100mesc).

Default value for AT\_WIP\_NET\_OPT\_PREF\_TIMEOUT\_VALUE option is 0. This value means that no specific process is done to avoid TCP packets segmentation: data are written onto IP network without any delay after the reception of data from the mapped UART/serial port (please see +WIPDATA AT command). In this case some TCP packets sent on the IP network may be smaller than TCP\_MIN\_MSS value.

Setting e.g. a 10 value for this option will make the application to wait at least 1 second or twice the TCP\_MIN\_MSS value to be reached before sending data on IP network. In this case, TCP packets size sent on the IP network should be equal to at least TCP\_MIN\_MSS (Default value = 536 bytes).

range: 0- 100 (default value: 0)

13 AT\_WIP\_NET\_OPT\_ESC\_SEQ\_NOT\_SENT - Used to configure whether "+++"sequence needs to be sent as data or not to the peer. By default, this option will be set to 0 which means that the "+++"sequence is sent towards the peer as data. If this option is set to 1, "+++"sequence will not be sent as data to the peer.

range: 0-1 (default value:0)

- 14 AT WIP NET OPT AUTO SWITCH -
  - 0: Does not switch automatically to AT mode
  - 1: Switches automatically to AT mode

range: 0-1 (default value:0)

- <action>: requested operation on TCP/IP stack parameter management
  - 0 configuration storage (when existing) is freed
  - 1 stores the configuration parameters

<value>: value range for different configuration options

<XX.YY.ZZ >: WIP soft release version

<A.B>: Open AT® OS release version

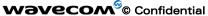

This document is the sole and exclusive property of Wavecom. Not to be distributed or divulged without prior written agreement.

Page: 19 / 110

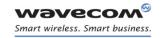

| <mm-dd-<br>YYYY&gt;:</mm-dd-<br>                   | date of built of WIP Soft application   |
|----------------------------------------------------|-----------------------------------------|
| <hh:mm:ss<br>&gt;:</hh:mm:ss<br>                   | time of built of WIP Soft application   |
| <wiplib:<br>version<br/>number&gt;:</wiplib:<br>   | WIP Lib version                         |
| <wipsoft:<br>version<br/>number&gt;:</wipsoft:<br> | internally identifying WIP Soft version |

<u>Caution:</u> The option WIP\_NET\_OPT\_IP\_MULTI\_MAX is read only parameter.

#### 4.1.4 Parameter Storage

Only one IP stack configuration set can be saved into the FLASH memory.

"AT+WIPCFG=4,1" is used to store the TCP/IP stack configuration parameters into the FLASH memory

"AT+WIPCFG=4,0" is used to free the TCP/IP stack configuration storage

Executing "AT+WIPCFG=1" will apply default parameters when existing. Still it is possible to change option values at run time using "AT+WIPCFG=2,<optnum>,<optvalue>".

#### 4.1.5 Possible Errors

The possible error message is displayed only if "AT+CMEE=1" is activated else "ERROR" is displayed.

| "+CMEE" AT error code | Description                                 |
|-----------------------|---------------------------------------------|
| 800                   | invalid option                              |
| 801                   | invalid option value                        |
| 802                   | not enough memory left                      |
| 820                   | error writing configuration in FLASH memory |
| 821                   | error freeing configuration in FLASH memory |
| 844                   | stack already started                       |
| 850                   | initialization failed                       |

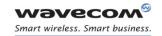

#### 4.1.6 Examples

| Command                         | Responses      |
|---------------------------------|----------------|
| AT+WIPCFG=1                     | OK             |
| Note: Start IP Stack            |                |
| AT+WIPCFG?                      | +WIPCFG: 0,64  |
|                                 | +WIPCFG: 1,0   |
|                                 | +WIPCFG: 2,60  |
|                                 | +WIPCFG: 3,0   |
|                                 | +WIPCFG: 4,536 |
|                                 | +WIPCFG: 5,0   |
|                                 | +WIPCFG: 6,8   |
|                                 | +WIPCFG: 7,32  |
|                                 | +WIPCFG: 8,0   |
|                                 | +WIPCFG: 9,0   |
|                                 | +WIPCFG: 10,4  |
|                                 | +WIPCFG: 11,4  |
|                                 | +WIPCFG: 12,10 |
|                                 | +WIPCFG: 13,0  |
|                                 | +WIPCFG: 14,0  |
|                                 | OK             |
| AT+WIPCFG=2,0,10                | OK             |
| Note: Configure TTL of IP Stack |                |

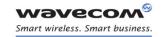

| Command                                                | Responses                         |
|--------------------------------------------------------|-----------------------------------|
| AT+WIPCFG?                                             | +WIPCFG: 0,10                     |
|                                                        | +WIPCFG: 1,0                      |
|                                                        | +WIPCFG: 2,60                     |
|                                                        | +WIPCFG: 3,0                      |
|                                                        | +WIPCFG: 4,536                    |
|                                                        | +WIPCFG: 5,0                      |
|                                                        | +WIPCFG: 6,8                      |
|                                                        | +WIPCFG: 7,32                     |
|                                                        | +WIPCFG: 8,0                      |
|                                                        | +WIPCFG: 9,0                      |
|                                                        | +WIPCFG: 10,4                     |
|                                                        | +WIPCFG: 11,4                     |
|                                                        | +WIPCFG: 12,10                    |
|                                                        | +WIPCFG: 13,0                     |
|                                                        | +WIPCFG: 14,0                     |
|                                                        | OK                                |
| AT+WIPCFG=3                                            | WIP soft v202 on Open AT OS v312  |
|                                                        | Mar 26 2007 11:45:46 WIPlib:v2a07 |
|                                                        | WIPSoft:v1a12                     |
| Note: Display software version                         | OK                                |
| AT+WIPCFG=0                                            | OK                                |
| Note: Stop the TCP/IP Stack                            |                                   |
| AT+WIPCFG=4,1                                          | OK                                |
| Note: Store IP configuration parameters into FLASH     |                                   |
| AT+WIPCFG=4,0                                          | OK                                |
| Note: Free IP configuration parameters stored in FLASH |                                   |

Page: 22 / 110

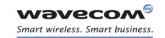

#### 4.1.7 Notes

It is recommended to change the default settings of the WIP stack using +WIPCFG only when it is required. Changing the parameter values especially the max number of sockets and the max TCP buffer size with the high values lead to over consumption of the stack memory which causes the WIP Soft to crash. Hence, care must be taken when the default settings of the stack is changed using +WIPCFG command.

Following option values set by +WIPCFG command are taken into consideration at the run time. The below option values except for AT\_WIP\_NET\_OPT\_PREF\_TIMEOUT\_VALUE and AT\_WIP\_NET\_OPT\_ESC\_SEQ\_NOT\_SENT will be taken into consideration at next start up only if these are saved in the flash before stopping the stack.

WIP\_NET\_OPT\_IP\_TTL
WIP\_NET\_OPT\_IP\_TOS
WIP\_NET\_OPT\_IP\_FRAG\_TIMEO
WIP\_NET\_OPT\_TCP\_MAXINITWIN
WIP\_NET\_OPT\_TCP\_MIN\_MSS
WIP\_NET\_OPT\_DEBUG\_PORT
AT\_WIP\_NET\_OPT\_PREF\_TIMEOUT\_VALUE
AT\_WIP\_NET\_OPT\_ESC\_SEQ\_NOT\_SENT
AT\_WIP\_NET\_OPT\_AUTO\_SWITCH

Following option values set by +WIPCFG command are taken into consideration in the next start up only if these are saved in the flash before stopping the stack.

WIP\_NET\_OPT\_SOCK\_MAX
WIP\_NET\_OPT\_BUF\_MAX
WIP\_NET\_OPT\_IP\_ROUTE\_MAX
WIP\_NET\_OPT\_RSLV\_QUERY\_MAX
WIP\_NET\_OPT\_RSLV\_CACHE\_MAX

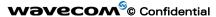

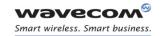

#### 4.2 Bearers Handling +WIPBR

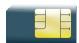

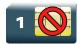

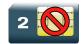

#### 4.2.1 Description

The +WIPBR command can be used to select the bearer start/close the bearer configure different bearer options such as access point name

#### **4.2.2** Syntax

if <cmdtype>=0,1 or 5

Action Command

AT+WIPBR=<cmdtype>,<bid>

OK

if <cmdtype>=2

Action Command

AT+WIPBR=<cmdtype>, <bid>, <opt num>, <value>

OK

if <cmdtype>=3

Action Command

AT+WIPBR=<cmdtype>, <bid>, <opt num>

+WIPBR: <bid>, <opt num>, <value>

OK

if <cmdtype>=4

Action Command

AT+WIPBR=<cmdtype>, <bid>, <mode>[, <login>, <password>, [<caller identity>]]

OK

if <cmdtype>=6

Action Command

AT+WIPBR=<cmdtype>, <bid>, <mode>

OK

**Wavecom**® Confidential

This document is the sole and exclusive property of Wavecom. Not to be distributed or divulged without prior written agreement.

Page: 24 / 110

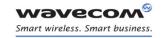

Read Command
AT+WIPBR?

<bid>, <state>
[<bid>, <state>[..]]
OK

Test Command
AT+WIPBR=?
OK

#### if <mode>=1

Unsolicited response
+WIPBR: <bid>, <status>, <local IP @>, <remote IP @>, <DNS1 @>,
<DNS2 @>

#### 4.2.3 Parameters and Defined Values

| <cmd type="">:</cmd> |                                   | type of command                       |  |  |
|----------------------|-----------------------------------|---------------------------------------|--|--|
| 0                    |                                   | close bearer                          |  |  |
| 1                    |                                   | open bearer                           |  |  |
| 2                    |                                   | set value of different bearer options |  |  |
| 3                    |                                   | get value of different bearer options |  |  |
|                      | 4                                 | start bearer                          |  |  |
|                      | 5                                 | stop bearer                           |  |  |
|                      | 6 bearer configuration management |                                       |  |  |
| <bid>:</bid>         |                                   | bearer Identifier                     |  |  |
|                      | 1                                 | UART1                                 |  |  |
| 2                    |                                   | UART2                                 |  |  |
| 3                    |                                   | N/A                                   |  |  |
|                      | 4                                 | N/A                                   |  |  |
|                      | 5                                 | GSM                                   |  |  |
|                      | 6                                 | GPRS                                  |  |  |
|                      | 1114                              | CMUX port over UART1                  |  |  |
|                      | 2124                              | CMUX port over UART2                  |  |  |
| <opt num="">:</opt>  |                                   | bearer option identifier              |  |  |

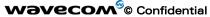

This document is the sole and exclusive property of Wavecom. Not to be distributed or divulged without prior written agreement.

Page: 25 / 110

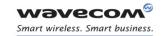

| 0  | WIP_BOPT_LOGIN - username (string)                                                              |  |  |
|----|-------------------------------------------------------------------------------------------------|--|--|
|    | max: 64 characters                                                                              |  |  |
| 1  | WIP_BOPT_PASSWORD - password (string)                                                           |  |  |
|    | max: 64 characters                                                                              |  |  |
| 2  | WIP BOPT DIAL PHONENB - phone number (string)                                                   |  |  |
|    | max: 32 characters                                                                              |  |  |
| 5  | WIP_BOPT_DIAL_RINGCOUNT - Number of rings to wait before sending the WIP_BEV_DIAL_CALL event    |  |  |
|    | range: 0-65535                                                                                  |  |  |
| 6  | WIP_BOPT_DIAL_MSNULLMODEM - Enable MS-Windows null-modem protocol ("CLIENT"/"SERVER" handshake) |  |  |
|    | range: 0-1                                                                                      |  |  |
| 7  | WIP_BOPT_PPP_PAP - Allow PAP authentication                                                     |  |  |
|    | range: 0-1                                                                                      |  |  |
| 8  | WIP_BOPT_PPP_CHAP - Allow CHAP authentication                                                   |  |  |
|    | range: 0-1                                                                                      |  |  |
| 9  | WIP_BOPT_PPP_MSCHAP1 - Allow MSCHAPv1 authentication                                            |  |  |
|    | range: 0-1                                                                                      |  |  |
| 10 | WIP_BOPT_PPP_MSCHAP2 - Allow MSCHAPv2 authentication                                            |  |  |
|    | range: 0-1                                                                                      |  |  |
| 11 | WIP_BOPT_GPRS_APN - Address of GGSN (string)                                                    |  |  |
|    | max: 96 characters                                                                              |  |  |
| 12 | WIP_BOPT_GPRS_CID - Cid of the PDP context                                                      |  |  |
|    | range: 1-4                                                                                      |  |  |
| 13 | WIP_BOPT_GPRS_HEADERCOMP - Enable PDP header compression                                        |  |  |
|    | range: 0-1                                                                                      |  |  |
| 14 | WIP_BOPT_GPRS_DATACOMP - Enable PDP data compression                                            |  |  |
|    | range: 0-1                                                                                      |  |  |
| 15 | WIP_BOPT_IP_ADDR - Local IP address (IP/string)                                                 |  |  |
| 16 | WIP_BOPT_IP_DST_ADDR - Destination IP address (IP/string)                                       |  |  |
| 17 | WIP_BOPT_IP_DNS1 - Address of primary DNS server (IP/string)                                    |  |  |

#### **Wavecom**® Confidential

This document is the sole and exclusive property of Wavecom. Not to be distributed or divulged without prior written agreement.

Page: 26 / 110

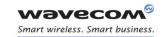

|                                                                                                    | 18                    | WIP_BOPT_IP_DNS2 - Address of secondary DNS server (IP/string)                                                                                                    |  |  |
|----------------------------------------------------------------------------------------------------|-----------------------|----------------------------------------------------------------------------------------------------|--|--|
| 20                                                                                                    |                       | WIP_BOPT_IP_SETDNS - Configure DNS resolver when connection is established                                                                                                    |  |  |
|                                                                                                    |                       | range: 0-1                                                                                                    |  |  |
|                                                                                                    |                       | WIP_BOPT_IP_SETGW - Set interface as default gateway when connection is established                                                                                                    |  |  |
|                                                                                                    |                       | range: 0-1                                                                                                    |  |  |
|                                                                                                    | 21                    | WIP_BOPT_GPRS_TIMEOUT - Define a time limit to connect GPRS bearer. For example, value 300 for this option sets a wait time of 30s (300*100ms). Note: If timer expires before GPRS bearer connects, error 847 is returned.                   |  |  |
|                                                                                                    |                       | range: 300-1200 (default: 1200).                                                                                                    |  |  |
| <value>:</value>                                                                                             |                       | range of value for different bearer options                                                                                                    |  |  |
| <mode>:</mode>                                                                                               |                       | mode of operation                                                                                                    |  |  |
|                                                                                                    | 0                     | client                                                                                                    |  |  |
| 1                                                                                                    |                       | server                                                                                                    |  |  |
| <state>:</state>                                                                                             |                       | current state of the bearer                                                                                                    |  |  |
|                                                                                                    | 0                     | stopped                                                                                                    |  |  |
|                                                                                                    | 1                     | started                                                                                                    |  |  |
| <status>:</status>                                                                                           |                       | result of the connection process                                                                                                    |  |  |
| 0                                                                                                    |                       | successful                                                                                                    |  |  |
|                                                                                                    | any<br>other<br>value | to be matched to error code value (e.g. "814" means PPP authentication failure)                                                                                                    |  |  |
| <local ip<="" td=""><td>@*&gt;:</td><td>local IP address</td></local>                                        | @*>:                  | local IP address                                                                                                    |  |  |
| <remote< td=""><td>IP @*&gt;:</td><td colspan="2">remote IP address. (first node in internet)</td></remote<> | IP @*>:               | remote IP address. (first node in internet)                                                                                                    |  |  |
| <dns1 @*="" ip="">:</dns1>                                                                                   |                       | Domain Name Server address                                                                                                    |  |  |
| <dns2 @*="" ip="">:</dns2>                                                                                   |                       | Domain Name Server address                                                                                                    |  |  |
| <login>:</login>                                                                                             |                       | PPP login                                                                                                    |  |  |
| <passwd>:</passwd>                                                                                           |                       | PPP password                                                                                                    |  |  |
| <caller identity="">:</caller>                                                                               |                       | optional ASCII string (type ascii*).                                                                                                    |  |  |
|                                                                                                    |                       | If not specified, then target will accept all DATA calls (independently of caller identification). If specified, then target will only accept calls from <caller identity="">(which is the GSM data call number of the GSM client).</caller> |  |  |

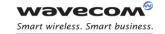

\* IP @ are displayed in alpha numeric dot format. e.g. 192.168.0.1...When no IP address is known, "0.0.0.0" is displayed.

<u>Caution:</u> The options WIP\_BOPT\_IP\_ADDR, WIP\_BOPT\_IP\_DST\_ADDR, WIP\_BOPT\_IP\_DNS1, and WIP\_BOPT\_IP\_DNS2 can be set before starting a bearer, but the configured IP addresses will be reflected only *after* the bearer connection is effectively established. If an attempt is made to read the option value before the bearer connection is established, IP addresses will not be the one that was set; instead the IP address read will be a static IP address.

#### 4.2.4 Parameter Storage

Several bearer configuration set can be saved.

Calling twice AT+WIPBR=6,<bid>,1 with the same <bid> will store the last configuration set.

- "AT+WIPBR=6,<bid>,1" is used to store the bearer configuration parameters set associated with the bearer <bid> into the FLASH memory.
- "AT+WIPBR=6,<bid>,0" is used to free the bearer configuration parameters set associated with the bearer <bid>.

Executing "AT+WIPBR=1,<bid>" will open bearer <bid> with default parameters of the bearer when existing.

#### 4.2.5 Possible Errors

The possible error message is displayed only if "AT+CMEE=1" is activated else "ERROR" is displayed.

| "+CMEE" AT error code | Description                                                                                      |
|-----------------------|--------------------------------------------------------------------------------------------------|
| 800                   | invalid option                                                                                   |
| 801                   | invalid option value                                                                             |
| 802                   | not enough memory left                                                                           |
| 803                   | already open                                                                                     |
| 804                   | not available on this platform                                                                   |
| 807                   | bearer connection failure : line busy                                                            |
| 808                   | bearer connection failure : no answer                                                            |
| 815                   | bearer connection failure : PPP authentication failed                                            |
| 816                   | bearer connection failure : PPP IPCP negotiation failed                                          |
| 820                   | error writing configuration in FLASH memory                                                      |
| 821                   | error freeing configuration in FLASH memory                                                      |
| 847                   | bearer connection failure: WIP_BOPT_GPRS_TIMEOUT time limit expired before GPRS bearer connected |

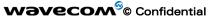

This document is the sole and exclusive property of Wavecom. Not to be distributed or divulged without prior written agreement.

Page: 28 / 110

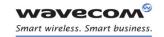

| "+CMEE" AT error code | Description                                                                                          |
|-----------------------|----------------------------------------------------------------------------------------------------|
| 848                   | impossible to connect to the bearer                                                                  |
| 849                   | connection to the bearer has succeeded but a problem has occurred during the data flow establishment |

#### 4.2.6 Examples

| Command                                        | Responses                                                                  |
|------------------------------------------------|----------------------------------------------------------------------------|
| AT+WIPBR?                                      | 1,0                                                                        |
|                                                | 6,1                                                                        |
|                                                | OK                                                                         |
|                                                | Note: Bearer UART1 is open but not started bearer GPRS is open and started |
| AT+WIPBR?                                      | OK                                                                         |
|                                                | Note: No bearer has been opened yet                                        |
| AT+WIPBR=1,6                                   | OK                                                                         |
| Note: Open GPRS bearer                         |                                                                            |
| AT+WIPBR=2,6,11,"APN name"                     | OK                                                                         |
| Note: Set APN of GPRS bearer                   |                                                                            |
| AT+WIPBR=3,6,11                                | +WIPBR: 6,11,"APN name"                                                    |
| Note: Get APN of GPRS bearer                   | OK                                                                         |
| AT+WIPBR=2,6,21,600                            | OK                                                                         |
| Note: set GPRS connection timeout value to 60s |                                                                            |
| AT+WIPBR=4,6,0                                 | OK                                                                         |
| Note: Start GPRS bearer                        |                                                                            |
| AT+WIPBR=5,6                                   | OK                                                                         |
| Note: Stop GPRS bearer                         |                                                                            |
| AT+WIPBR=0,6                                   | OK                                                                         |
| Note: Close GPRS bearer                        |                                                                            |
| AT+WIPBR=1,5                                   | OK                                                                         |
| Note: Open GSM bearer                          |                                                                            |
| AT+WIPBR=2,5,0,"login"                         | OK                                                                         |
| Note: Set the login for GSM bearer             |                                                                            |
| AT+WIPBR=2,5,1,"password"                      | OK                                                                         |
| Note: Set the password for GSM bearer          |                                                                            |
| AT+WIPBR=2,5,2,"phonenumber"                   | OK                                                                         |
| Note: Set the phonenumber for GSM bearer       |                                                                            |
| AT+WIPBR=2,5,15,"1.1.1.1"                      | OK                                                                         |
| Note: Set the local IP address for GSM bearer  |                                                                            |

#### **Wavecom**® Confidential

This document is the sole and exclusive property of Wavecom. Not to be distributed or divulged without prior written agreement.

Page: 29 / 110

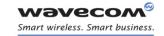

| Command                                              | Responses                                                                    |
|------------------------------------------------------|------------------------------------------------------------------------------|
| AT+WIPBR=2,5,16,"2.2.2.2"                            | OK                                                                           |
| Note: Set the destination IP address for GSM bearer  |                                                                              |
| AT+WIPBR=3,5,15                                      | +WIPBR: 5,15,"0.0.0.0"                                                       |
|                                                      | OK                                                                           |
| Note: Read the local IP address for GSM bearer       | Note: Local IP address is not set as GSM bearer is still not connected       |
| AT+WIPBR=3,5,16                                      | +WIPBR: 5,16,"0.0.0.0"                                                       |
|                                                      | OK                                                                           |
| Note: Read the destination IP address for GSM bearer | Note: Destination IP address is not set as GSM bearer is still not connected |
| AT+WIPBR=4,5,0                                       | OK                                                                           |
| Note: Start the GSM bearer as a client               |                                                                              |
| AT+WIPBR=3,5,15                                      | +WIPBR: 5,15,"1.1.1.1"                                                       |
| Note: Read the local IP for GSM bearer               | OK                                                                           |
| AT+WIPBR=3,5,16                                      | +WIPBR: 5,16,"2.2.2.2"                                                       |
| Note: Read the destination IP for GSM bearer         | ОК                                                                           |
| AT+WIPBR=5,5                                         | OK                                                                           |
| Note: Stop the GSM bearer                            |                                                                              |
| AT+WIPBR=0,5                                         | OK                                                                           |
| Note: Close the GSM bearer                           |                                                                              |

#### 4.2.7 Notes

#### 4.2.7.1 For Starting a Bearer

The mandatory parameters to start a bearer in

server mode: <cmdtype>, <bid>, <mode>, <login> and <password>

client mode: <cmdtype>, <bid> and <mode>

Depending on the mode and the bearer type, additional parameters are required or forbidden:

| Bid             | Mode | Other Params                                                                   |
|-----------------|------|--------------------------------------------------------------------------------|
| 1,3,11,14,21,24 | 0    | None                                                                           |
| 1,3,11,14,21,24 | 1    | <ppp login="">, <ppp password=""></ppp></ppp>                                  |
| 5               | 0    | None                                                                           |
| 5               | 1    | <li><login>,<password>[,<caller identity="">]</caller></password></login></li> |
| 6               | 0    | None                                                                           |

Starting bearer as a server requires additional parameters as mentioned in the above table.

#### **Wavecom**® Confidential

This document is the sole and exclusive property of Wavecom. Not to be distributed or divulged without prior written agreement.

Page: 30 / 110

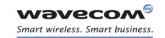

For PPP server, only parameters <login> and <password> are required. They will be compared with remote PPP client login and password.

For GSM server, <login> and <password> will be used for PPP over GSM establishment (same behaviour as described for PPP server).

The <caller identity> is an optional ASCII string (type ASCII\*). If not specified, then target will accept all DATA calls (independently of caller identification). If specified, then target will only accept calls from <caller identity> (which is the GSM data call number of the GSM client.

Opening bearer only consists in associating the IP protocol stack with the specified bearer. The corresponding bearer setup has to be done through the adequate already existing AT commands (please refer to +WMFM commands for UART1 and UART2, +CMUX command for CMUX virtual ports and GSM/GPRS AT commands).

Several bearer can be opened at the same time but only one bearer can be started at a time.

If both DNS1 and DNS2 are displayed as "0.0.0.0" in the unsolicited message when bearer is opened in server mode, it means that connecting to a remote IP host through an URL will fail.

The options WIP\_BOPT\_DIAL\_REDIALCOUNT and WIP\_BOPT\_DIAL\_REDIALDELAY will not be implemented through AT commands. Nevertheless, for future compatibility reason, Opt num 3 and 4 are kept as reserved.

For GSM bearer, the options WIP\_BOPT\_IP\_ADDR and WIP\_BOPT\_IP\_DST\_ADDR will display valid addresses only when the bearer is started and connected, else it will display an address "0.0.0.0".

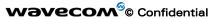

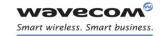

#### 5 IP Protocol Services

#### 5.1 Service Creation +WIPCREATE

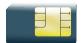

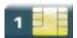

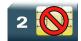

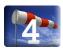

#### 5.1.1 Description

The +WIPCREATE command is used to create UDP, TCP client and TCP server sockets associated with the specified index and FTP/HTTP/SMTP/POP3 service. Only one FTP/HTTP/SMTP/POP3 session at a time is available.

If a local port is specified while creating a socket, the created socket will be assigned to this port; if not, a port will be assigned dynamically by WIP application. If peer IP and peer port is specified, the created socket will be connected to the specified IP and port.

TCP server cannot be used to transfer data. To transfer data, it creates a local TCP client socket. This process of creating local socket is referred as "spawning". When a server socket is created using, socket passively listens on a specified port for incoming connections. The below mentioned diagram shows different states managed for TCP server.

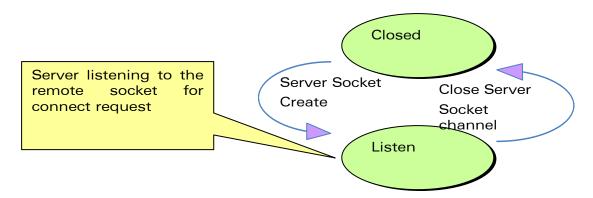

On reception of a connection request from a remote client socket, a server socket does the following,

spawns a new socket (client) to connect to the remote socket data transfer is done between the spawned socket and the remote socket

server socket remains in the listening mode and is ready to accept the request from other clients

Below mentioned diagram shows connection establishment procedure.

#### **Wavecom<sup>®</sup>©** Confidential

Page: 32 / 110

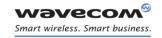

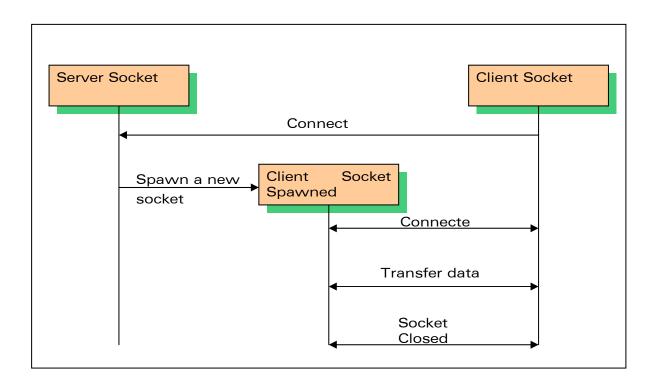

#### **5.1.2** Syntax

if <mode>=1

Action Command

AT+WIPCREATE=<mode>,<communication index>,[<local port>] [,<peer IP>,<peer port>]
OK

if <mode>=2

Action Command

AT+WIPCREATE=<mode>,<communication index>,<peer IP>,<peer port>
OK

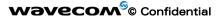

Page: 33 / 110

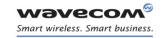

if <mode>=3

Action Command

AT+WIPCREATE=<mode>,<server index>,<local port>,<from idx>,<to idx>

OK

if <mode>=4

Action Command

AT+WIPCREATE=<mode>,<index>,<server>[,<peer\_port>],<username>,<password>[,<account>]

OK

if <mode>=5

Action Command

AT+WIPCREATE=<mode>,<index>,[<server>[,<peer port>]][,<username>,<password>][,<header list>[...]]]
OK

if <mode>=6 or 7

Action Command

AT+WIPCREATE=<mode>,<index>,<server>[,<peer port>][,<username>,<password>]

OK

Read Command

AT+WIPCREATE?

NONE

Test Command

AT+WIPCREATE=?

OK

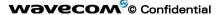

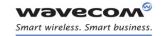

#### if <mode>=1 or 2

#### Unsolicited response

+WIPREADY: <mode>, <communication index>

#### if <mode>=3

#### Unsolicited response

+WIPACCEPT: <server index>, <communication idx>

#### if <mode>=5,6 or 7

#### Unsolicited response

+WIPREADY: <mode>, <index>

#### 5.1.3 Parameters and Defined Values

| <mode>:</mode>           |   | specifies type of socket                                                                                      |
|--------------------------|---|----------------------------------------------------------------------------------------------------|
|                          | 1 | UDP                                                                                                    |
|                          | 2 | TCP Client                                                                                                    |
|                          | 3 | TCP server                                                                                                    |
|                          | 4 | FTP                                                                                                    |
|                          | 5 | HTTP Client                                                                                                   |
|                          | 6 | SMTP Client                                                                                                   |
|                          | 7 | POP3 Client                                                                                                   |
| <index>:</index>         |   | TCP/UDP/FTP/HTTP/SMTP/POP3 session identifier                                                                 |
| <local port="">:</local> |   | local TCP/UDP port                                                                                            |
| <peer ip="">:</peer>     |   | peer IP address; a string between quotes                                                                      |
|                          |   | indicating an address either in numeric form (e.g. "85.12.133.10") or as a DNS entry (e.g. "www.wavecom.com") |
| <peer port="">:</peer>   |   | peer port or the server port                                                                                  |
|                          |   | For TCP/UDP, this parameter is the port of the peer socket.                                                   |
|                          |   | For FTP,HTTP,SMTP and POP3, this parameter is the server port                                                 |
|                          |   | range: 1-65535 (default value for FTP: 21                                                                     |
|                          |   | default value for HTTP: 80                                                                                    |
|                          |   | default value for SMTP: 25                                                                                    |
|                          |   | default value for POP3: 110)                                                                                  |

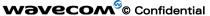

This document is the sole and exclusive property of Wavecom. Not to be distributed or divulged without prior written agreement.

Page: 35 / 110

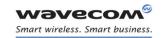

| <from idx="">:</from>                     | minimum index for spawned TCP sockets                                                                                           |
|-------------------------------------------|----------------------------------------------------------------------------------------------------|
|                                           | range: 1-8                                                                                                    |
| <server index="">:</server>               | TCP server socket identifier                                                                                                    |
|                                           | range: 1-4                                                                                                    |
| <to idx="">:</to>                         | maximum index for spawned TCP sockets                                                                                           |
|                                           | range: 1-8                                                                                                    |
| <communication index="">:</communication> | indexes reserved for spawned sockets                                                                                            |
|                                           | It cannot be used by other sockets even if the spawned sockets are not created yet.                                             |
|                                           | range: 1-8                                                                                                    |
| <server>:</server>                        | server address or proxy address                                                                                                 |
|                                           | This parameter is the server address for FTP, SMTP and POP3 protocol and for HTTP it is proxy server address.                   |
|                                           | It can either be a 32 bit number in dotted-decimal notation ("xxx.xxx.xxx.xxx") or an alpha numeric string format for hostname. |
| <user name="">:</user>                    | username for the authentication in string format                                                                                |
|                                           | Authentication is disabled when this parameter is not specified for HTTP, SMTP and POP3.                                        |
| <password>:</password>                    | password for the authentication in string format                                                                                |
|                                           | Authentication is disabled when this parameter is not specified for HTTP, SMTP and POP3.                                        |
| <account>:</account>                      | account information of the user in string format                                                                                |
|                                           | This is required by some FTP server during authentication phases.                                                               |
| <header list="">:</header>                | HTTP header message (name-value pair)                                                                                           |
|                                           | The first string in the message header field is the name of the header and the second string is the value of the header.        |
| <>                                        | additional HTTP message header fields                                                                                           |
|                                           | more pairs(name, value) of HTTP message<br>header field can be added                                                            |

### **5.1.4 Parameter Storage**

None

### **5.1.5 Possible Errors**

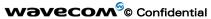

This document is the sole and exclusive property of Wavecom. Not to be distributed or divulged without prior written agreement.

Page: 36 / 110

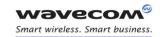

| "+CMEE" AT error code | Description                                                                                             |
|-----------------------|----------------------------------------------------------------------------------------------------|
| 3                     | operation not allowed                                                                                   |
| 800                   | invalid option                                                                                          |
| 803                   | operation not allowed in the current WIP stack state                                                    |
| 830                   | bad index                                                                                               |
| 832                   | bad port number                                                                                         |
| 834                   | not implemented                                                                                         |
| 836                   | memory allocation error                                                                                 |
| 837                   | bad protocol                                                                                            |
| 839                   | error during channel creation                                                                           |
| 840                   | UDP/TCP socket or FTP/HTTP/SMTP/POP3 session is already active                                          |
| 842                   | destination host unreachable ( whether host unreachable, Network unreachable, response timeout)         |
| 845                   | attempt is made to reserve/create a client socket which is already reserved/opened by TCP server/client |
| 860                   | protocol undefined or internal error                                                                    |
| 861                   | user name rejected by server                                                                            |
| 862                   | password rejected by server                                                                             |
| 865                   | authentication error                                                                                    |
| 866                   | server not ready error                                                                                  |

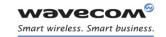

## 5.1.6 Examples

| Command                                                                                                    | Responses                                                                                          |
|----------------------------------------------------------------------------------------------------|----------------------------------------------------------------------------------------------------|
| AT+WIPCREATE=1,1,80  Note: Create the UDP socket on local port 80 with                                                                                                    | OK  Note: An unsolicited event +WIPREADY: 1,1                                                      |
| communication index = 1 $\Leftrightarrow$ Wireless CPU <sup>®</sup> acts as an UDP server awaiting for incoming datagram on local port 80                                                                                      | will be received once the UDP socket is ready for usage                                            |
| AT+WIPCREATE=1,1,"www.wavecom.co m",80                                                                                                    | OK                                                                                                 |
| Note: Create the UDP socket on arbitrary free local port with peer IP and peer port 80 with communication index = $1 \Leftrightarrow Wireless \ CPU^{@}$ acts as a UDP client that can send datagram towards the remote entity | Note: An unsolicited event +WIPREADY: 1,1 will be received once the UDP socket is ready for usage  |
| AT+WIPCREATE=1,1,80,"www.wavecom                                                                                                    | OK                                                                                                 |
| .com", 80                                                                                                    |                                                                                                    |
| Note: Create the UDP socket on local port 80 with peer IP and peer port 80 with communication index                                                                                                    | Note: An unsolicited event +WIPREADY: 1,1 will be received once the UDP socket is ready            |
| = 1 ⇔ Wireless CPU <sup>®</sup> acts as a UDP client and an UDP server: it can send datagram towards the remote entity and receiving datagram on the specified local port.                                                     | for usage                                                                                          |
| AT+WIPCREATE=3,1,80,5,8                                                                                                    | OK                                                                                                 |
| Note: Create the TCP server on port 80 with server index=1 ⇔ Wireless CPU <sup>®</sup> acts as a TCP server : it will from now on spawn TCP client socket from communication index 5 to 8                                      | Note: An unsolicited event +WIPACCEPT: 1,5 will be received once the TCP server is ready for usage |
| AT+WIPCREATE=2,1,"IP ADDR",80                                                                                                    | OK                                                                                                 |
| Note: Create the TCP client on port 80 with index=1 ⇔ Wireless CPU <sup>®</sup> acts as a TCP client : it                                                                                                    | Note: An unsolicited event +WIPREADY: 2,1 will be received once the TCP client is ready for        |
| can from now on communicate with the remote specified entity through communication index 1                                                                                                    | usage                                                                                              |
| AT+WIPCREATE=4,1,"ftp.wavecom.co                                                                                                    | OK                                                                                                 |
| m","admin","123456"                                                                                                    |                                                                                                    |
| Note: Create a FTP session ⇔ towards the remote specified FTP server. Communication index to be used then is 1                                                                                                    |                                                                                                    |
| AT+WIPCREATE=5,1,"proxyaddress",                                                                                                    | OK                                                                                                 |
| <pre>,"user name","password","User- Agent","WIP-HTTP-Client/1.0"</pre>                                                                                                    | +WIPREADY: 5, 1                                                                                    |

Page: 38 / 110

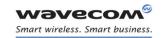

| Command                                                                    | Responses                                                                                                    |
|----------------------------------------------------------------------------|----------------------------------------------------------------------------------------------------|
|                                                                            | Note: HTTP session with proxy and 1 message header field Use default 80 proxy port number 1 message header field: |
|                                                                            | Message header field name is "User-Agent"<br>Message header field value is "WIP-HTTTP-<br>Client/1.0"             |
| AT+WIPCREATE=5,1,"proxyaddress",                                           | OK                                                                                                    |
| <pre>,"user name","password","User- Agent","WIP-HTTP-</pre>                | +WIPREADY: 5, 1                                                                                                   |
| Client/1.0", "Accept-<br>Encoding", "gzip", "Accept-<br>Language", "en-US" |                                                                                                    |
|                                                                            | Note: HTTP session with proxy and 3 message header fields                                                         |
|                                                                            | Use default 80 proxy port number                                                                                  |
|                                                                            | 3 message header fields:                                                                                          |
|                                                                            | Message header field name is "User-Agent" and header field value is "WIP-HTTTP-Client/1.0"                        |
|                                                                            | Message header field name is "Accept-<br>Encoding" and header field value is "gzip"                               |
|                                                                            | Message header field name is "Accept-<br>Language" and header field value is "en-US"                              |
| AT+WIPCREATE=5,1,"proxyaddress",                                           | OK                                                                                                    |
| "user","pass"                                                              | +WIPREADY: 5, 1                                                                                                   |
|                                                                            | Note: Authentication connection on default proxy server port 80                                                   |
| AT+WIPCREATE=6,1,"smtp.mail.yaho                                           | OK                                                                                                    |
| o.fr","587","user","pass"                                                  | +WIPREADY: 6, 1                                                                                                   |
|                                                                            | Note: Connect to SMTP server port 587 with given username and password                                            |
| AT+WIPCREATE=7,1,"192.168.1.4","                                           | OK                                                                                                    |
| 110","user","pass"                                                         | +WIPREADY: 7, 1                                                                                                   |
|                                                                            | Note: Connect to POP3 server port 110 with given username and password                                            |
| AT+WIPCREATE=7,1,                                                          | OK                                                                                                    |
| "pop.mail.server.com"                                                      | +WIPREADY: 7, 1                                                                                                   |
|                                                                            | Note: Connect to the default port 110 of POP3 server.                                                             |
|                                                                            | No authentication required                                                                                        |

### 5.1.7 Notes

## **Wavecom**® Confidential

This document is the sole and exclusive property of Wavecom. Not to be distributed or divulged without prior written agreement.

Page: 39 / 110

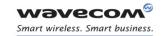

The maximum number of sockets can be set to 23 so that WIP soft can handle in the same time either one FTP session (in passive mode)/HTTP/SMTP/POP3, 8 UDP sockets, 8 TCP client sockets and 4 TCP servers.

Starting a TCP server requires to specify the maximum number of communication sockets that can be spawned. This can be done using <from idx> and <to idx> parameters. Note that the value set for <to idx> should be equal or more than <from idx>.

The maximum communication socket that can be created using WIP Soft is 8. Hence, the range for <communication index> and <from idx>, <to idx> is 1-8. Note that the spawned communication socket and the TCP client socket share the same communication index.

It is not possible to create a client socket with AT+WIPCREATE=2, x, y, z when x is already reserved by a server with AT+WIPCREATE=3,<server idx>, <local port>,a,b where a $\leq$ x $\leq$ b. Similarly, it is not possible to reserve a range with AT+WIPCREATE=3, <server idx>, <local port>, a, b if one of the TCP client socket indexes between a and b is already reserved, be it by a client or a server range

When no more communication index is available in the TCP server's range (or no more resources to accept new incoming connections), any peer trying to connect to the server will receive an accept () immediately followed by a shutdown () ("peer close")."

It is possible to have a TCP client and TCP server sockets running at the same time in the same Wireless CPU. In this scenario, when the connection is established between the TCP server and TCP client sockets, it is necessary to unmap the mapped socket on one index in order to send/receive data on socket which is created on another index. It is possible to use CMUX logical ports and can have an interface connection (like UART connection) for each socket for e.g. TCP client socket on one logical port and TCP server socket on another. In this case, it is not necessary to map or unmap the UART connections to send or receive the data from the socket.

The <from idx> and <to idx> are reserved for the server socket till the server socket and the spawned sockets are closed explicitly. So when trying to create a new TCP server socket, the <from idx> and <to idx> should be different from what was used earlier. A parameter used as <from\_idx> can't be used as <to\_idx> anymore for other TCP server socket creation until spawned sockets with specified <from\_idx> and <to\_idx> are closed along with the TCP server socket explicitly and vice versa.

The +WIPCREATE command causes the connection and authentication to the FTP server. If several file uploads and retrievals are required to/from the same server, a single connection with +WIPCREATE is needed. Then, each file operation will be done (one +WIPFILE command per operation), and the FTP connection will be released with +WIPCLOSE.

SIM card is required only if FTP session is established through GSM or GPRS. An FTP session upon an UART will work without a SIM card.

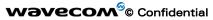

Page: 40 / 110

This document is the sole and exclusive property of Wavecom. Not to be distributed or divulged without prior written agreement.

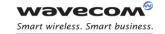

# IP Protocol Services Closing a Service +WIPCLOSE

## 5.2 Closing a Service +WIPCLOSE

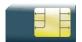

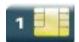

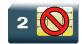

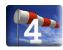

### 5.2.1 Description

The +WIPCLOSE command is used to close a socket or FTP/HTTP/SMTP/POP3 session. When one serial port (UART or CMUX DLCI) is used to map a socket for read/write operations, [ETX] character can also be used to close the socket.

An unsolicited event is generated, when socket or FTP/HTTP/SMTP/POP3 session is closed.

### **5.2.2** Syntax

Action command

AT+WIPCLOSE=col>,<idx>

OK

Read Command

AT+WIPCLOSE?

NONE

Test Command

AT+WIPCLOSE=?

OK

Unsolicited response

+WIPPEERCLOSE: <protocol>, <idx>

#### 5.2.3 Parameters and Defined Values

| <pre><pre><pre>otocol&gt;</pre></pre></pre> | : | protocol type |
|---------------------------------------------|---|---------------|
|                                             | 1 | UDP           |
|                                             | 2 | TCP client    |
|                                             | 3 | TCP server    |
|                                             | 4 | FTP           |
|                                             | 5 | HTTP          |
|                                             | 6 | SMTP          |
|                                             | 7 | POP3          |

**Wavecom**® Confidential

This document is the sole and exclusive property of Wavecom. Not to be distributed or divulged without prior written agreement.

Page: 41 / 110

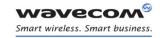

# IP Protocol Services Closing a Service +WIPCLOSE

| <idx>:</idx> | socket identifier or FTP/HTTP/SMTP/POP3 session identifier                                               |  |  |
|--------------|----------------------------------------------------------------------------------------------------|--|--|
|              | This parameter is the index of the socket or FTP/HTTP/SMTP/POP3 session created with +WIPCREATE command. |  |  |

### **5.2.4 Parameter Storage**

None

### 5.2.5 Possible Errors

| "+CMEE" AT error code | Description                                          |
|-----------------------|------------------------------------------------------|
| 802                   | not enough memory                                    |
| 803                   | operation not allowed in the current WIP stack state |
| 830                   | bad index                                            |
| 831                   | bad state                                            |
| 834                   | not implemented                                      |
| 837                   | bad protocol                                         |

### 5.2.6 Examples

| Command                                           | Responses                                                                                |
|---------------------------------------------------|------------------------------------------------------------------------------------------|
| AT+WIPCLOSE=1,1                                   | OK                                                                                       |
| Note: Close UDP socket with communication index 1 |                                                                                          |
| AT+WIPCLOSE=2,1                                   | OK                                                                                       |
| Note: Close TCP client with communication index 1 |                                                                                          |
| AT+WIPCLOSE=3,1                                   | OK                                                                                       |
| Note: Close TCP server with communication index 1 |                                                                                          |
| AT+WIPCLOSE=4,1                                   | OK                                                                                       |
| Note: Close FTP session with index 1              | Note: An unsolicited event +WIPPEERCLOSE: 4,1 is received once the FTP session is closed |
| AT+WIPCLOSE=5,1                                   | OK                                                                                       |
| Note: Close HTTP session with index 1             |                                                                                          |
| AT+WIPCLOSE=6,1                                   | OK                                                                                       |
| Note: Close SMTP session with index 1             |                                                                                          |
| AT+WIPCLOSE=7,1                                   | OK                                                                                       |
| Note: Close POP3 session with index 1             |                                                                                          |

Page: 42 / 110

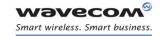

# IP Protocol Services Closing a Service +WIPCLOSE

#### 5.2.7 Notes

After issuing +WIPCLOSE command, no more data can be sent and received over the socket/session. In case of FTP protocol, the closure of FTP session is indicated by +WIPEERCLOSE unsolicited response when +WIPCLOSE command is used for closing the session.

In case of TCP and UDP sockets, response "OK" is returned when the +WIPCLOSE command is executed irrespective of whether the socket is active or not. But in case of FTP/HTTP/SMTP/POP3 session, "OK" response is returned if +WIPCLOSE command is executed when the session is active else "+CME ERROR: 831" error code is returned.

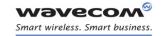

## 5.3 Service Option Handling +WIPOPT

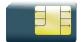

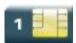

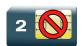

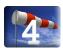

### 5.3.1 Description

The +WIPOPT command is used to read and/or to configure different parameters on sockets and FTP/HTTP/SMTP/POP3 service.

### **5.3.2** Syntax

if <action>=1

Action Command

AT+WIPOPT=<protocol>,<idx>,<action>,<optnum>

OK

if <action>=2

Action Command

AT+WIPOPT=coptocol>,<idx>,<action>,<optnum>,<optval>

OK

Read Command

AT+WIPOPT?

NONE

Test Command

AT+WIPOPT=?

ΟK

if <action>=1

Unsolicited response

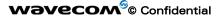

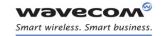

if <action>=1 and <protocol>=5 and <optnum>=54

Unsolicited response

+WIPOPT: 5,54,<message header field name>,<message header field value>,[...]

#### **5.3.3 Parameters and Defined Values**

| <pre><pre>col:</pre></pre> | >: | protocol type                                   |
|----------------------------|----|-------------------------------------------------|
|                            | 1  | UDP                                             |
|                            | 2  | TCP client                                      |
|                            | 3  | TCP server                                      |
|                            | 4  | FTP                                             |
|                            | 5  | HTTP                                            |
|                            | 6  | SMTP                                            |
|                            | 7  | POP3                                            |
| <idx>:</idx>               |    | socket or FTP/HTTP/SMTP/POP3 session identifier |
| <action>:</action>         |    | requested operation                             |
|                            | 1  | read the value of an option                     |
|                            | 2  | write the value of an option                    |
| <optnum></optnum>          | >: | option that can be read/written                 |
| <optval>:</optval>         |    | value of an option                              |

## 5.3.4 Parameter Storage

None

### **5.3.5 Possible Errors**

| "+CMEE" AT error code | Description                                          |
|-----------------------|------------------------------------------------------|
| 800                   | invalid option                                       |
| 801                   | invalid option value                                 |
| 803                   | operation not allowed in the current WIP stack state |
| 830                   | bad index                                            |
| 834                   | not implemented                                      |
| 835                   | option not supported                                 |
| 837                   | bad protocol                                         |
| 850                   | unknown reason                                       |

Page: 45 / 110

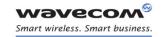

| "+CMEE" AT error code | Description                          |
|-----------------------|--------------------------------------|
| 860                   | protocol undefined or internal error |
| 863                   | protocol delete error                |
| 864                   | protocol list error                  |

### 5.3.6 Examples

| Command                                                                                     | Responses       |
|---------------------------------------------------------------------------------------------|-----------------|
| AT+WIPOPT=2,1,2,8,20                                                                        | OK              |
| Note: Set TTL for TCP client                                                                |                 |
| AT+WIPOPT=2,1,1,8                                                                           | +WIPOPT: 2,8,20 |
| Note: Get TTL for TCP client                                                                | ок              |
| AT+WIPOPT=3,1,2,9,10                                                                        | OK              |
| Note: Set TOS for TCP server                                                                |                 |
| AT+WIPOPT=3,1,1,9                                                                           | +WIPOPT: 3,9,10 |
| Note: Get TOS for TCP server                                                                | OK              |
| AT+WIPOPT=1,1,1,1                                                                           | +WIPOPT: 1,1,80 |
| Note: Get peer port for UDP                                                                 | OK              |
| AT+WIPOPT=4,1,2,40,1                                                                        | OK              |
| Note: Set data representation type for FTP                                                  |                 |
| AT+WIPOPT=4,1,1,40                                                                          | +WIPOPT: 4,1,1  |
| Note: Get data representation type for FTP                                                  | OK              |
| AT+WIPOPT=5,1,2,52,0                                                                        | OK              |
| Note: Set HTTP version to 1.0                                                               |                 |
| AT+WIPOPT=5,1,2,53,6                                                                        | OK              |
| Note: Set maxredirect to 6                                                                  |                 |
| AT+WIPOPT=5,1,1,52                                                                          | +WIPOPT: 5,52,0 |
|                                                                                             | OK              |
| Note: Get HTTP version                                                                      |                 |
| AT+WIPOPT=6,1,2,61,"senderaddres                                                            | ОК              |
| s@mail.com"                                                                                 |                 |
| Note: Set the sender address                                                                |                 |
| AT+WIPOPT=6,1,2,67,0                                                                        | OK              |
| Note: The application will format the mail header and send it during the data sending phase |                 |

Page: 46 / 110

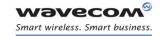

| Command                                | Responses                                   |
|----------------------------------------|---------------------------------------------|
| AT+WIPOPT=6,1,1,61                     | +WIPOPT:                                    |
|                                        | 6,61,"senderadress@mail.com"                |
| N                                      | OK                                          |
| Note: Get the sender address           |                                             |
| AT+WIPOPT=6,1,1,60                     | +WIPOPT:6,60,220,"220                       |
|                                        | <pre>innosoft.com SMTP service ready"</pre> |
|                                        | OK                                          |
| Note: Get last protocol error / status |                                             |
| AT+WIPOPT=6,1,1,66                     | +WIPOPT: 6,66, "My mail                     |
|                                        | subject"                                    |
|                                        | OK                                          |
| Note: Get the set mail subject         |                                             |
| AT+WIPOPT=7,1,1,72                     | +WIPOPT: 7,72,243000                        |
|                                        | OK                                          |
| Note: Get total mail size              |                                             |
| AT+WIPOPT=7,1,1,73                     | +WIPOPT: 7,73,"1,1024"                      |
|                                        | +WIPOPT: 7,73,"2,5237"                      |
|                                        | +WIPOPT: 7,73,"3,128"                       |
|                                        | +WIPOPT: 7,73,"4,36400"                     |
|                                        | +WIPOPT: 7,73,"5,356"                       |
|                                        | OK                                          |
| Note: Get mail listing                 |                                             |
| AT+WIPOPT=7,1,2,74,10                  | +WIPOPT: 7,74,10                            |
|                                        | OK                                          |
| Note: Delete mail ID 10                |                                             |

#### 5.3.7 **Notes**

It is possible to change and retrieve option value using +WIPOPT command only when the socket/session (given by <idx>) is active else it returns error.

### 5.3.7.1 Options that can be applied to UDP, TCP Client, TCP Server Sockets

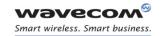

| Opt | Value<br>fo<br>r<br>m<br>at | Option Type                   | Description                                                                                                    | UDP | TCP | TCP s e r v e r |
|-----|-----------------------------|-------------------------------|----------------------------------------------------------------------------------------------------|-----|-----|-----------------|
| 0   | 0-65535                     | WIP_COPT_P<br>ORT             | Port of the socket                                                                                                    | R   | R   | R               |
| 1   | 0-65535                     | WIP_COPT_P<br>EER_PORT        | Port of the peer socket                                                                                                    | R   | R   | -               |
| 2   | string                      | WIP_COPT_P<br>EER_STRADD<br>R | Address of the peer socket                                                                                                    | R   | R   | -               |
| 3   | 0-1                         | WIP_COPT_B<br>OUND            | Specifies whether the socket is bound <sup>2</sup> to a peer socket or not default: 1                                                 | R   | -   | -               |
| 4   | 1-5839                      | WIP_COPT_S<br>ND_LOWAT        | Minimum amount of available space that must be available in the emission buffer before triggering a WIP_CEV_WRITE event default: 1024 | -   | RW  | RW              |
| 5   | 1-5839                      | WIP_COPT_R<br>CV_LOWAT        | Minimum amount of available space that must be available in the emission buffer before triggering a WIP_CEV_READ event default: 1     | -   | RW  | RW              |
| 6   | 0-65535                     | WIP_COPT_N<br>READ            | Number of bytes that can currently be read on that socket default: 0                                                                  | R   | R   | -               |

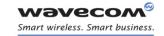

| Opt | Value<br>fo<br>r<br>m<br>at | Option Type          | Description                                                                                                    | UDP | ТСР | TCP<br>s<br>e<br>r<br>v<br>e |
|-----|-----------------------------|----------------------|----------------------------------------------------------------------------------------------------|-----|-----|------------------------------|
| 7   | 0-1                         | WIP_COPT_N<br>ODELAY | When set to TRUE, TCP packets are sent immediately, even if the buffer is not full enough. When set to FALSE, the packets will be sent either, a) by combining several small packets into a bigger packet b) when the data is ready to send and the stack is idle. default: 0 |     | RW  | RW                           |
| 8   | 0-255                       | WIP_COPT_T<br>TL     | Time-to-leave for packets default: 64                                                                                                    | RW  | RW  | RW                           |
| 9   | 0-255                       | WIP_COPT_T<br>OS     | Type of service default: 0                                                                                                    | RW  | RW  | RW                           |

<sup>&</sup>lt;sup>2</sup> The option WIP\_COPT\_BOUND is used to check whether an UDP socket is bound to any other UDP socket or not. When the UDP socket is created without specifying the IP address of the peer, then the option WIP\_COPT\_BOUND will be read as FALSE. This is because there is no destination IP address to communicate with. If the UDP socket is created by specifying the peer IP address, the option WIP\_COPT\_BOUND will be read as TRUE. This is because the peer IP address will be resolved by the DNS and the socket is said to be bounded to the peer socket. Hence this option will be read as TRUE.

#### 5.3.7.2 Options that can be applied to FTP Session

| opt num | Value format | Value type | Description               |
|---------|--------------|------------|---------------------------|
| 40      | 0-1          | boolean    | data representation type. |
|         |              |            | 0: ASCII                  |
|         |              |            | 1: binary                 |
|         |              |            | default: 0                |
| 41      | 0-1          | boolean    | FTP mode.                 |
|         |              |            | 0: active                 |
|         |              |            | 1: passive                |
|         |              |            | default: 1                |

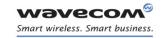

### 5.3.7.3 Options that can be applied to HTTP Session

| opt | Value  | Value                         | Option type                   | Description                                                                                                    | Type |
|-----|--------|-------------------------------|-------------------------------|----------------------------------------------------------------------------------------------------|------|
| num | format | type                          |                               |                                                                                                    |      |
| 50  |        | u32                           | WIP_COPT_RCV_<br>BUFSIZE      | set the size of the TCP socket receive buffer default: 0                                                                                                | RW   |
| 51  |        | u32                           | WIP_COPT_SND_<br>BUFSIZE      | set the size of the TCP socket send buffer. default: 0                                                                                                  | RW   |
| 52  | 0-1    | u8                            | WIP_COPT_HTTP<br>_VERSION     | define the HTTP version to be used by the session default: 1                                                                                            | RW   |
|     |        |                               | 0: HTTP 1.0<br>1: HTTP 1.1    |                                                                                                    |      |
| 53  |        | u32                           | WIP_COPT_HTTP<br>_MAXREDIRECT | set the maximum number of allowed redirects                                                                                                    | W    |
|     |        |                               |                               | a zero value disables<br>automatic redirects<br>default: 8                                                                                              |      |
| 54  |        | <ascii<br>list&gt;</ascii<br> | WIP_COPT_HTTP<br>_HEADER      | return the HTTP message<br>header field (or a list of<br>message header fields) from<br>the last WIPFILE call<br>default: depends on the HTTP<br>server | R    |

<u>Caution:</u> Option 54(WIP\_COPT\_HTTP\_HEADER) is not implemented and hence attempt to read this option will result in +CME ERROR: 834.

### 5.3.7.4 Options that can be applied to SMTP Session

| opt | Value            | Value         | Option type                   | Description                                                                         | Туре |
|-----|------------------|---------------|-------------------------------|-------------------------------------------------------------------------------------|------|
| num | format           | type          |                               |                                                                                     |      |
| 60  | digit/str<br>ing | u32/a<br>scii | WIP_COPT_SMTP_<br>STATUS_CODE | get last protocol error code<br>and associated error string<br>default: NULL string | R    |
| 61  | string           | ascii         | WIP_COPT_SMTP_<br>SENDER      | set the sender address<br>default: NULL string                                      | RW   |
| 62  | string           | ascii         | WIP_COPT_SMTP_<br>SENDERNAME  | set the sender name<br>default: NULL string                                         | RW   |
| 63  | string           | ascii         | WIP_COPT_SMTP_<br>REC         | set the recipients list<br>default: NULL string                                     | RW   |
| 64  | string           | ascii         | WIP_COPT_SMTP_<br>CC_REC      | set the CC recipients list<br>default: NULL string                                  | RW   |

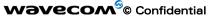

Page: 50 / 110

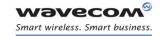

| opt | Value  | Value | Option type                     | Description                                                                                                    | Type |
|-----|--------|-------|---------------------------------|----------------------------------------------------------------------------------------------------|------|
| num | format | type  |                                 |                                                                                                    |      |
| 65  | string | ascii | WIP_COPT_SMTP_<br>BCC_REC       | set the BCC recipients list default: NULL string                                                                                                    | RW   |
| 66  | string | ascii | WIP_COPT_SMTP_<br>SUBJ          | set the mail subject<br>default: NULL string                                                                                                    | RW   |
| 67  | digit  | u32   | WIP_COPT_SMTP_<br>FORMAT_HEADER | decide if the SMTP library will format the mail header or if the application is in charge of formatting it  0: Application formats mail header  1: SMTP lib formats mail header default: 1 | RW   |

<u>Caution:</u> When option WIP\_COPT\_SMTP\_FORMAT\_HEADER is set to 0, application can format the mail header to attach documents (see RFC 2822 for Standard for the Format of ARPA Internet Text Messages for formatting details). Note that +WIPFILE command is used to send both mail header and body.

When option WIP COPT SMTP STATUS CODE is used to retrieve the error code and the associated error string for the SMTP session creation, it will not return any error code and error string if no error occurred during that particular SMTP session creation. For example, After the SMTP session is created successfully, an attempt to retrieve the error code and associated error string, using WIP COPT SMTP STATUS CODE, will result in an error code "0" and the error string corresponding to the successful case. Create a SMTP session for the second time which will result in the "+CME ERROR: 840" error code because the session is already active. Now an attempt to retrieve the error code along with the associated error string, using the option WIP COPT SMTP STATUS CODE, will result in error code "0" and the associated error string because the first SMTP session was successful.

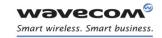

5.3.7.5 Options that can be applied to POP3 Session

| opt | Value            | Value         | Option type                   | Description                                                                                                    | Type |
|-----|------------------|---------------|-------------------------------|----------------------------------------------------------------------------------------------------|------|
| num | format           | type          |                               |                                                                                                    |      |
| 70  | digit/str<br>ing | u32/a<br>scii | WIP_COPT_POP3_<br>STATUS_CODE | get last protocol error code and associated error string                                                                                                    | R    |
| 71  |                  | u32           | WIP_COPT_POP3_<br>NB_MAILS    | get total number of mails<br>default: depends on the<br>mails available in the mail<br>box                                                                   | R    |
| 72  |                  | u32           | WIP_COPT_POP3_<br>MAILSIZE    | get total mail size<br>default: depends on the<br>mails available in the mail<br>box                                                                         | R    |
| 73  | digit/str<br>ing | ascii         | not a POP3 wip option         | get mail listing The return value is a list of strings containing mail ID and mail size information. default: depends on the mails available in the mail box | R    |
| 74  |                  | u32           | not a POP3 wip option         | delete the mail ID The mail ID corresponds to the mail ID returned by the mail listing option. default: depends on the mails available in the mail box       | W    |

Caution: When option WIP COPT POP3 STATUS CODE is used to retrieve the error code and the associated error string for the POP3 session creation, it will not return any error code and error string if no error occurred during that particular POP3 session creation. For example, After the SMTP session is created successfully, an attempt to retrieve the error associated error string, and the using the WIP COPT POP3 STATUS CODE, will result in an error code "0" and the error string corresponding to the successful case. Create a POP3 session for the second time which will result in the "+CME ERROR: 840" error code because the session is already active. Now an attempt to retrieve the error code along with the associated error string, using the option WIP COPT POP3 STATUS CODE, will result in error code "0" and the associated error string because the first POP3 session was successful.

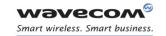

# 6 Data Exchange for Protocol Services

The section deals with the data exchange for the services over TCP/IP. All the commands required for the data exchange through different services are mentioned in succeeding sections.

### 6.1 File Exchange +WIPFILE

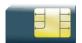

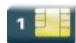

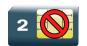

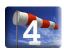

#### 6.1.1 Description

The +WIPFILE command define the "file system" services that allow sending a block of data through standard TCP/IP protocols. This command is for file transfer/reception. The data can be transferred using two modes:

continuous mode

continuous transparent mode

The FTP/HTTP/SMTP protocols support continuous mode of operation. But, continuous transparent mode is supported only by FTP protocol. By default, all these protocols transfer data using continuous mode. However, data transfer using FTP protocol can be configured using <dle\_mode> parameter. Note that, there is no <dle\_mode> parameter specified in the +WIPFILE command to configure mode of operation for HTTP/SMTP protocol.

#### 6.1.2 FTP/HTTP/SMTP Session in Continuous Mode

In continuous mode, an [ETX] character is considered as an end of data. In case an [ETX]/[DLE] character needs to be transmitted as data, it should be preceded by [DLE] character. Similarly, [ETX]/[DLE] characters received by the TCP/IP stack from the internet are sent to the host through the serial port preceded by a [DLE] character.

The mapped UART can be switched back to AT mode either by,

sending ETX character

sending +++ sequence with 1 second guard time before and after the sequence

controlling the DTR signal using AT&D command

When the UART leaves data mode, the currently unsent data are transferred.

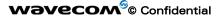

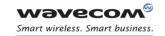

#### 6.1.2.1 [ETX] Escaping Mechanism

In case an [ETX] character needs to be transmitted as data, it should be preceded by [DLE] character. A single [ETX] character marks the end of transmission. Similarly, [ETX] characters received from the internet are sent to the host through the serial port preceded by a [DLE] character.

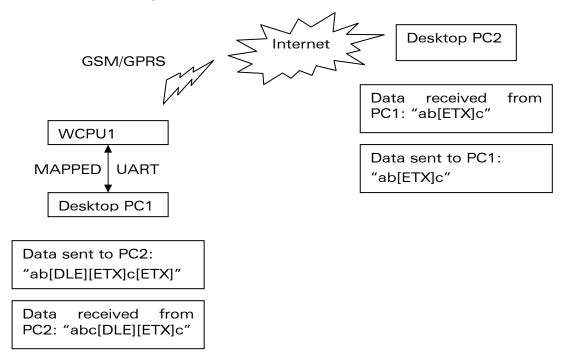

The above schematic explains how [ETX] characters which have a special meaning in WIP soft are handled on Wavecom Wireless CPU<sup>®</sup>.

On transmitting side, when [ETX] characters are escaped by a DLE (use case: Desktop PC1 sends data to the Wireless CPU<sup>®</sup>. Data contains an [ETX] character escaped by a [DLE] character ([DLE] [ETX] sequence), then the [ETX] character is transmitted as data.

On the receiving side, when [ETX] character is received as data (use case: The PC2 sends data to the Wireless CPU<sup>®</sup>. Data contains an [ETX] character), then the [ETX] character will be preceded by a [DLE] character when it is sent to host through the serial port.

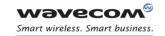

### 6.1.2.2 [DLE] Escaping Mechanism

In case a [DLE] character needs to be transmitted as data, it should be preceded by another [DLE] character. A single [DLE] character, not preceded by a [DLE] character will not be transmitted. Similarly, [DLE] characters received are sent to the host through the serial port preceded by a [DLE] character.

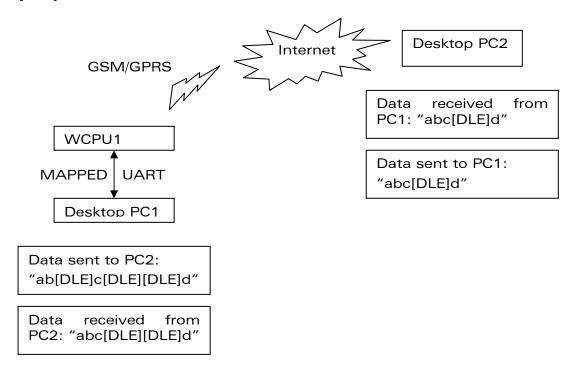

The above schematic explains how [DLE] characters which have a special meaning in WIP soft are handled on Wavecom Wireless CPU<sup>®</sup>.

On the transmitting side, when [DLE] characters are escaped by another [DLE] character (use case: Desktop PC1 sends data to the Wireless CPU<sup>®</sup>. Data contains a non escaped [DLE] character, and another escaped [DLE] character ([DLE][DLE] sequence), then the [DLE] character is transmitted as data. A single [DLE] character is ignored and not transmitted.

On the receiving side, when [DLE] character is received as data (use case: The PC2 sends data to the Wireless CPU®. Data contains an [DLE] character), then the [DLE] character will be preceded by another [DLE] character when it is sent to host through the serial port.

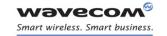

### **6.1.3 FTP Session in Continuous Transparent Mode**

In this mode, [DLE]/[ETX] characters are considered as normal data and not as special characters. In case [ETX]/[DLE] character is received, it will not be preceded by a [DLE] character before sending it to the mapped UART.

The mapped UART can be switched back to AT mode either by,

sending +++ sequence with 1 second guard time before and after the sequence

controlling the DTR signal using AT&D command

When the UART leaves data mode, the currently unsent data are transferred.

#### **6.1.4** Syntax

if col>=4

```
Action Command
AT+WIPFILE=<protocol>,<index>,<mode>,<filename>[,<dle_mode>]
CONNECT
...
OK
```

if cool>=5

```
Action Command
AT+WIPFILE=<protocol>,<index>,<mode>,<filename>[,<username>,
<password>][,<headers list>[...]]
CONNECT
...
OK
```

if col>=6

```
Action Command
AT+WIPFILE=<protocol>,<index>,<mode>
CONNECT
...
OK
```

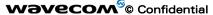

Page: 56 / 110

This document is the sole and exclusive property of Wavecom. Not to be distributed or divulged without prior written agreement.

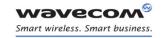

### if cool>=7

Action Command

AT+WIPFILE=<protocol>,<index>,<mode>,<filename>

CONNECT

. . .

OK

if col>=5

Unsolicited response

+WIPFILE: 5, <index>, <mode>, <http status code>, <http status reason>

Read command

AT+WIPFILE?

OK

Test Command

AT+WIPFILE=?

OK

Page: 57 / 110

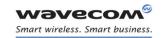

### **6.1.5 Parameters and Defined Values**

| <pre><pre><pre><pre><pre><pre><pre><pre></pre></pre></pre></pre></pre></pre></pre></pre> |   | protocol type                                                                                                    |
|------------------------------------------------------------------------------------------|---|----------------------------------------------------------------------------------------------------|
|                                                                                          | 4 | FTP                                                                                                    |
|                                                                                          | 5 | HTTP                                                                                                    |
|                                                                                          | 6 | SMTP                                                                                                    |
|                                                                                          | 7 | POP3                                                                                                    |
| <idx>:</idx>                                                                             |   | channel identifier                                                                                                    |
| <mode>:</mode>                                                                           | I | file transfer mode                                                                                                    |
|                                                                                          | 1 | This command switches the UART to data mode and prints the content of the file on UART. The end of the file is marked by [ETX] character and UART switches back to AT mode. |
|                                                                                          |   | This mode is used for downloading file from the FTP server if <pre><pre>crue</pre> if <pre><pre>crue</pre> if <pre>crue</pre></pre></pre>                                   |
|                                                                                          |   | This mode is used for downloading data of the specified URL using HTTP GET method if <pre><pre>cprotocol&gt;=5</pre>.</pre>                                                 |
|                                                                                          |   | This mode is used for retrieving mail without deleting it from the POP3 server if <pre><pre>col&gt;=7</pre>.</pre>                                                          |
|                                                                                          |   | This mode is not supported by SMTP protocol.                                                                                                    |
|                                                                                          | 2 | This command switches the UART to data mode and accepts a stream of data terminated by [ETX] character.                                                                     |
|                                                                                          |   | This mode is used for uploading file to the FTP server if <pre><pre><pre><pre>col&gt;=4.</pre></pre></pre></pre>                                                            |
|                                                                                          |   | This mode is used for uploading data to the specified URL using HTTP PUT method if <pre><pre><pre><pre><pre><pre><pre><pre></pre></pre></pre></pre></pre></pre></pre></pre> |
|                                                                                          |   | This mode is used for sending mail to the SMTP server if <pre><pre><pre><pre><pre><pre><pre><pre></pre></pre></pre></pre></pre></pre></pre></pre>                           |
|                                                                                          |   | This mode is not supported by POP3 protocol.                                                                                                    |
|                                                                                          | 3 | This mode is used for deleting the specified URL using HTTP DELETE method if <pre><pre><pre><pre>HTTP DELETE</pre></pre></pre></pre>                                        |
|                                                                                          |   | This mode is used for retrieving mail and deletion after retrieval from the POP3 server if <pre><pre>cprotocol&gt;=7</pre>.</pre>                                           |
|                                                                                          |   | This mode is not supported by FTP and SMTP protocol.                                                                                                    |

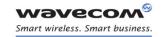

| 4                                  | This command switches the UART in data mode and accepts a stream of data terminated by [ETX] character.                                                                                                    |
|------------------------------------|----------------------------------------------------------------------------------------------------|
|                                    | This mode is used for uploading data to the HTTP server using HTTP POST method if <pre><pre><pre><pre><pre><pre><pre><pre></pre></pre></pre></pre></pre></pre></pre></pre>                                                                                                    |
|                                    | This mode is not supported by FTP, SMTP and POP3 protocol.                                                                                                    |
| <filename>:</filename>             | file name                                                                                                    |
|                                    | if <protocol>=4: specify the name of the file to upload or download</protocol>                                                                                                    |
|                                    | The maximum file length is limited to 128 characters.<br>The actual filename, including path name has to be used.                                                                                                    |
|                                    | if <protocol>=5: URL of the HTTP request</protocol>                                                                                                    |
|                                    | if <protocol>=7: mail id in string format</protocol>                                                                                                    |
| <dle_mode>:</dle_mode>             | Mode to configure continuous /continuous transparent mode                                                                                                    |
|                                    | This option specifies whether the file should be uploaded/downloaded using continuous or continuous transparent mode using FTP protocol. By default the mode will be set to 0 i.e., continuous mode. If this value is set to 1, data will be transferred using continuous transparent mode. |
|                                    | range: 0–1 (default value: 0)                                                                                                    |
| <user name="">:</user>             | user name in string format                                                                                                    |
| <password>:</password>             | Password in string format                                                                                                    |
| <header list="">:</header>         | HTTP header message (name-value pair)                                                                                                    |
|                                    | The first string in the message header field is the name of the header and the second string is the value of the header.                                                                                                    |
| <>                                 | additional HTTP message header fields                                                                                                    |
|                                    | more pairs(name, value) of HTTP message header field can be added                                                                                                    |
| <http code="" status="">:</http>   | HTTP 3 digit status code of the response                                                                                                    |
| <http reason="" status="">:</http> | HTTP status reason of the response in string format                                                                                                    |

## 6.1.6 Parameter Storage

None

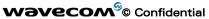

This document is the sole and exclusive property of Wavecom. Not to be distributed or divulged without prior written agreement.

Page: 59 / 110

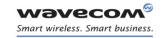

### **6.1.7 Possible Errors**

| "+CMEE" AT error code | Description                                          |
|-----------------------|------------------------------------------------------|
| 800                   | invalid option                                       |
| 803                   | operation not allowed in the current WIP stack state |
| 830                   | bad index                                            |
| 831                   | bad state                                            |
| 834                   | not implemented                                      |
| 836                   | memory allocation error                              |
| 837                   | bad protocol                                         |
| 839                   | error during channel creation                        |
| 846                   | internal error: FCM subscription failure             |
| 860                   | protocol undefined or internal error                 |
| 867                   | POP3 email retrieving error                          |
| 868                   | POP3 email size error                                |
| 880                   | SMTP sender email address rejected by server         |
| 881                   | SMTP recipient email address rejected by server      |
| 882                   | SMTP CC recipient email address rejected by server   |
| 883                   | SMTP BCC recipient email address rejected by server  |
| 884                   | SMTP email body send request rejected by server      |

### 6.1.8 Examples

| Command                                | Responses                                                                   |
|----------------------------------------|-----------------------------------------------------------------------------|
| AT+WIPFILE=4,1,1,"data.bin"            | CONNECT <data [etx]="" by="" character="" received="" terminated=""></data> |
| Note: Download file in continuous mode | OK                                                                          |
| AT+WIPFILE=4,1,2,"report.log"          | CONNECT <data [etx]="" by="" character="" terminated=""></data>             |
| Note: Upload file in continuous mode   | OK                                                                          |

Page: 60 / 110

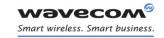

| Command                                            | Responses                                                                               |
|----------------------------------------------------|-----------------------------------------------------------------------------------------|
| AT+WIPFILE=4,1,1,"data.bin",1                      | CONNECT                                                                                 |
|                                                    | <data></data>                                                                           |
|                                                    | +++                                                                                     |
|                                                    | OK                                                                                      |
| Note: Download file in continuous transparent mode | Note; +++ sequence causes the UART to switch to AT mode                                 |
| AT+WIPFILE=4,1,2,"data.bin",1                      | CONNECT                                                                                 |
|                                                    | <data></data>                                                                           |
|                                                    | +++                                                                                     |
|                                                    | OK                                                                                      |
| Note: Upload file in continuous transparent mode   | Note; +++ sequence causes the UART to switch to AT mode                                 |
| AT+WIPFILE=4,1,1,"data.bin",0                      | CONNECT                                                                                 |
|                                                    | <data></data>                                                                           |
|                                                    | <pre><data [etx]="" by="" character="" terminated=""></data></pre>                      |
| Note: Download file in continuous mode             | ок                                                                                      |
| AT+WIPFILE=4,1,2,"data.bin",0                      | CONNECT                                                                                 |
|                                                    | <data></data>                                                                           |
|                                                    | <pre><data [etx]="" by="" character="" terminated=""></data></pre>                      |
| Note: Upload file in continuous mode               | OK                                                                                      |
| AT+WIPFILE=5,1,1,"urlForGet","user                 | CONNECT                                                                                 |
| <pre>name","password","Accept","text/ht ml"</pre>  | <pre><data [etx]="" by="" character="" received="" terminated=""></data></pre>          |
|                                                    | OK                                                                                      |
|                                                    | +WIPFILE:5,1,1, <http< th=""></http<>                                                   |
|                                                    | status>, <http reason="" status=""></http>                                              |
| Note: Send a HTTP GET request to URL               | Note: HTTP GET of specified url                                                         |
|                                                    | 1 header message:<br>Header field name is "Accept"<br>Header field value is "text/html" |

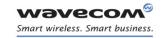

| Command                                                                                                | Responses                                                                                                    |
|----------------------------------------------------------------------------------------------------|----------------------------------------------------------------------------------------------------|
| AT+WIPFILE=5,1,1,"urlForGet","user name","password","Accept","text/ht ml","Tansfer-Codings","compress" | CONNECT <data [etx]="" by="" character="" received="" terminated=""></data>                                                                                                    |
|                                                                                                    | OK +WIPFILE:5,1,1, <http status="">,<http reason="" status=""></http></http>                                                                                                    |
| Note: Send a HTTP GET request to URL                                                                   | Note: HTTP GET of specified url 2 header messages: Header field name is "Accept" Header field value is "text/html" Header field name is "Transfer- Codings" Header field value is "compress" |
| AT+WIPFILE=5,1,2,"urlForPut"                                                                           | CONNECT <data [etx]<="" by="" terminated="" th=""></data>                                                                                                    |
|                                                                                                    | character>                                                                                                    |
|                                                                                                    | +WIPFILE:5,1,2, <http code="" status="">,<http reason="" status=""></http></http>                                                                                                    |
| Note: Send a HTTP PUT request to URL                                                                   |                                                                                                    |
| AT+WIPFILE=5,1,3,"urlForDelete"                                                                        | CONNECT <data [etx]="" by="" character="" received="" terminated="">  OK</data>                                                                                                    |
| Note: Send a HTTP DELETE request to URL                                                                | +WIPFILE:5,1,3, <http code="" status="">,<http reason="" status=""></http></http>                                                                                                    |
| AT+WIPFILE=5,1,4,"urlForPost"                                                                          | CONNECT                                                                                                    |
|                                                                                                    | <pre><data [etx]="" by="" character="" received="" terminated=""> OK +WIPFILE:5,1,4,<http pre="" status<=""></http></data></pre>                                                             |
| Note: Send a HTTP POST request to URL                                                                  | code>, <http reason="" status=""></http>                                                                                                    |

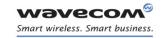

| Command                               | Responses                                                                      |
|---------------------------------------|--------------------------------------------------------------------------------|
| AT+WIPFILE=6,1,2                      | CONNECT                                                                        |
|                                       | <data [etx]="" by="" character="" sent="" terminated=""></data>                |
|                                       | OK                                                                             |
| Note: Send data mail content          |                                                                                |
| AT+WIPFILE=7,1,1,"15"                 | CONNECT                                                                        |
|                                       | <pre><data [etx]="" by="" character="" received="" terminated=""></data></pre> |
|                                       | OK                                                                             |
| Note: Retrieve data from the given ID | Note: Retrieve mail ID 15<br>Mail is not deleted after retrieval               |
| AT+WIPFILE=7,1,3,"1"                  | CONNECT                                                                        |
|                                       | <pre><data [etx]="" by="" character="" received="" terminated=""></data></pre> |
|                                       | OK                                                                             |
| Note: Retrieve data from the given ID | Note: Retrieve mail ID 1 and delete it after retrieval                         |

#### **6.1.9 Notes**

The [ETX] character is considered as an end of data. Hence, in case [ETX] character needs to be transmitted, it should be preceded by [DLE] character.

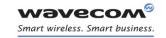

## 6.2 Socket Data exchange +WIPDATA

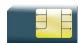

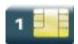

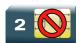

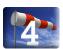

### 6.2.1 Description

The +WIPDATA command is used to read/write from/to a socket. On successful execution of the command, the UART switches to data mode. The UART can be switched back to AT mode by sending "+++" with 1 second guard time before and after the sequence. If data is not read using +WIPDATA command, further data will be delayed.

An unsolicited event is received when there is a data to read on socket.

Data can be sent on the sockets using two modes

continuous mode

continuous transparent mode

#### 6.2.2 Continuous Mode

#### 6.2.2.1 TCP Sockets in Continuous mode

In continuous mode, an [ETX] character is considered as an end of data. When an [ETX] character is sent on the mapped UART, the TCP socket is shutdown and the peer side is informed of this shutdown with the indication "[CR][LF]SHUTDOWN[CR][LF]" on the mapped UART.

In case an [ETX]/[DLE] character needs to be transmitted as data, it should be preceded by [DLE] character. Similarly, [ETX]/[DLE] characters received by the TCP/IP stack from the internet are sent to the host through the serial port preceded by a [DLE] character.

To close sockets, switch the UART to AT command mode and use +WIPCLOSE command.

#### 6.2.2.2 UDP Sockets in Continuous mode

UDP is a connectionless protocol and hence there is no way to detect or cause a shutdown. However, an [ETX] character is used to mark the boundaries of datagrams.

All data written on an UDP socket is collected till an [ETX] character is encountered or the maximum size of the datagram<sup>1</sup> is reached and will be sent as a single datagram. Similarly when reading data, all data will be read till an [ETX] character is encountered which indicates the end of the datagram. Note that, in this mode, packet segmentation feature is not supported.

In case an [ETX]/[DLE] character needs to be transmitted, it should be preceded by [DLE] character similar to TCP socket.

**Wavecom**® Confidential

Page: 64 / 110

This document is the sole and exclusive property of Wavecom. Not to be distributed or divulged without prior written agreement.

Maximum size of an UDP datagram has been fixed to 5840 Bytes. This limit is an arbitrary one. Nevertheless, note that smaller the datagram is the surer it will reach the aimed destination. Note that UDP is not a reliable transport layer.

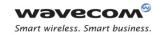

When the UART leaves DATA mode, either because of "+++" escape sequence or because of an AT+WIPDATA=1, index, 0 on another UART, the currently unsent data are sent as a single datagram.

#### 6.2.2.3 [ETX] Escaping Mechanism

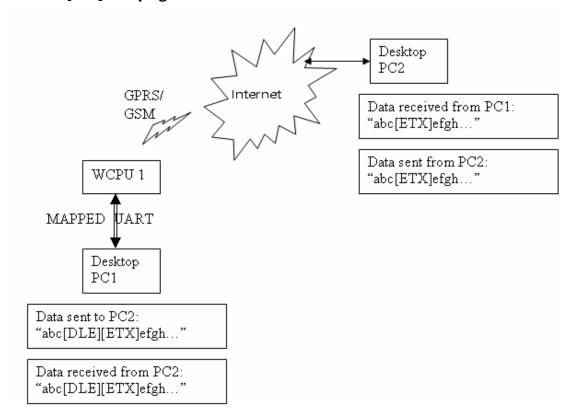

The above schematic explains how [ETX] characters – which have a special meaning in WIP soft – are handled on Wavecom Wireless CPU<sup>®</sup>.

On transmitting side, when [ETX] are not escaped (use case: Desktop PC1 sends data towards Wireless CPU<sup>®</sup>. Data contains a non escaped [ETX] ( $\Leftrightarrow$  no [DLE][ETX] sequence), then [ETX] is not transmitted but an action is done on Wireless CPU<sup>®</sup> regarding the concerned socket:

UDP socket: a non escaped [ETX] marks the boundary of the current datagram to be sent. Datagram is immediately sent and the [ETX] is not sent towards the desktop PC2.

TCP socket: a non escaped [ETX] causes a TCP shutdown operation on the transmitting direction: peer is informed that Wireless CPU® will not send any more data on that socket. Usually, peer will shutdown the other way (downlink) and this will result in a "peer close event" on the socket.

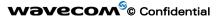

Page: 65 / 110

This document is the sole and exclusive property of Wavecom. Not to be distributed or divulged without prior written agreement.

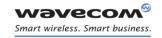

On receiving side, when [ETX] are not escaped (use case: Wireless CPU<sup>®</sup> sends data towards Desktop PC1. Data contain a non escaped [ETX] (\$\iff no [DLE][ETX] sequence), then [ETX] means that a special "IP" event occurred on Wireless CPU<sup>®</sup> regarding the concerned socket:

UDP socket: a non escaped [ETX] signals the boundary of the current received datagram.

TCP socket: a non escaped [ETX] signals that the peer TCP connected TCP unit shutdown the downlink way. Desktop PC1 should then close the uplink socket to totally terminate the TCP "session".

| Protocol | Mapped UART                          | IP Network (active socket)                                              |
|----------|--------------------------------------|-------------------------------------------------------------------------|
| UDP      | Data containing [DLE][ETX] sequence. | Data containing [ETX].                                                  |
| UDP      | [ETX] alone.                         | Mark the boundary of the UDP<br>Datagram received/to be<br>transmitted. |
| TCP      | Data containing [DLE][ETX] sequence. | Data containing [ETX].                                                  |
| TCP      | [ETX] alone.                         | Causes/signals a shutdown operation on TCP socket.                      |

Note that the behavior is symmetrical: apply both on transmitting/receiving side of mapped UART.

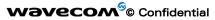

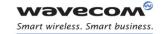

#### 6.2.2.4 [DLE] Escaping Mechanism

A [DLE] character will be sent as data only when it is preceded by another [DLE] character. A single [DLE] character which is not preceded by a [DLE] character will not be transmitted.

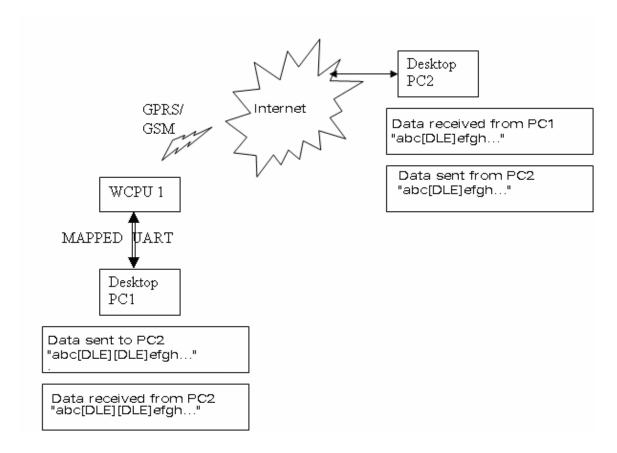

The above schematic explains how [DLE] characters – which have a special meaning in WIPSoft – are handled on Wavecom Wireless CPU<sup>®</sup>.

On transmitting side, when [DLE] is not escaped (use case: Desktop PC1 sends data towards Wireless CPU<sup>®</sup>. Data contains a non escaped [DLE] ( $\Leftrightarrow$  no [DLE][DLE] sequence), then [DLE] is not transmitted.

On transmitting side, when [DLE] is escaped (use case: Desktop PC1 sends data towards Wireless  $CPU^{@}$ . Data contain an escaped [DLE] ( $\Leftrightarrow$  [DLE][DLE] sequence) then [DLE] data is transmitted.

On the receiving side (use case: when Desktop PC2 sends data towards Wireless CPU<sup>®</sup>. Data contains a no escaped [DLE]) the data sent from the Wireless CPU<sup>®</sup> to Desktop PC1 will contain an escaped [DLE] preceding the [DLE] character (Desktop PC1 receives [DLE][DLE] character from Wireless CPU<sup>®</sup>).

The scenario is same for both TCP and UDP sockets.

#### Wavecom<sup>®</sup>© Confidential

Page: 67 / 110

This document is the sole and exclusive property of Wavecom. Not to be distributed or divulged without prior written agreement.

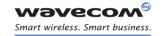

| Protocol | Mapped UART                          | IP Network (active socket) |
|----------|--------------------------------------|----------------------------|
| UDP      | Data containing [DLE][DLE] sequence. | Data containing [DLE].     |
| UDP      | [DLE] alone.                         | A single [DLE] is ignored. |
| TCP      | Data containing [DLE][DLE] sequence. | Data containing [DLE].     |
| TCP      | [DLE] alone.                         | A single [DLE] is ignored. |

#### 6.2.3 Continuous Transparent Mode

#### 6.2.3.1 TCP Sockets in Continuous Transparent Mode

In this mode there is no special meaning associated for [DLE]/[ETX] characters. They are considered as normal data and all the data will be transmitted on the mapped UART.

#### 6.2.3.2 UDP Sockets in Continuous Transparent Mode

In this mode there is no special meaning associated for [DLE]/[ETX] characters. They are considered as normal data and all the data will be transmitted on the mapped UART. In case [ETX]/[DLE] character is received, it will not be preceded by a [DLE] character before sending it to the mapped UART.

### 6.2.4 Leaving Continuous /Continuous Transparent Mode

The UART can be switched back to AT mode

by sending "+++" with 1 second guard time before and after the sequence

by sending an AT+WIPDATA=<proto.,<index>,0 on another UART in AT mode

by controlling the DTR signal using AT&D command

When the UART leaves data mode, the currently unsent data are sent as a single datagram.

#### 6.2.5 Resetting TCP Sockets

A TCP socket is reset when the connection is aborted due to an error on the socket. When the socket is reset, an [ETX] character is sent on the mapped UART to indicate the end of communication. The mapped UART switches to AT mode and "+CME ERROR: 843" is displayed on the UART.

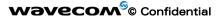

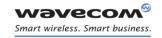

#### 6.2.6 Syntax

if col>=1

Action Command

AT+WIPDATA=<protocol>,<idx>,<mode>[,<send size>,<wait time>]

CONNECT

if col>=2

Action Command

AT+WIPDATA=<protocol>,<idx>,<mode>

CONNECT

Read Command

AT+WIPDATA?

NONE

Test Command

AT+WIPDATA=?

OK

if cool>=1

Unsolicited response

<u>Caution:</u> Using +WIP AT commands, when receiving several UDP datagrams on an IP bearer, +WIPDATA indication is sent once for the first received datagram. Next indication (for next remaining UDP datagram to read) is sent once the first datagram have been read (using +WIPDATA command).

if col>=2

Unsolicited response

<u>Caution:</u> The value returned by <number of readable bytes> indicates that there is some TCP data ready to be read but number of bytes returned might not be reliable.

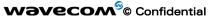

Page: 69 / 110

This document is the sole and exclusive property of Wavecom. Not to be distributed or divulged without prior written agreement.

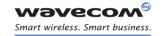

### **6.2.7 Parameters and Defined Values**

| displaced by a                                                                           |   | socket type                                                                                                    |
|------------------------------------------------------------------------------------------|---|----------------------------------------------------------------------------------------------------|
| <pre><pre><pre><pre><pre><pre><pre><pre></pre></pre></pre></pre></pre></pre></pre></pre> |   | Socket type                                                                                                    |
|                                                                                          | 1 | UDP                                                                                                    |
|                                                                                          | 2 | TCP client                                                                                                    |
| <idx>:</idx>                                                                             |   | socket identifier                                                                                                    |
| <mode>:</mode>                                                                           |   | mode of operation                                                                                                    |
|                                                                                          | 0 | unmap: switch the UART (mapped to continuous mode) to AT mode.                                                                                                    |
|                                                                                          | 1 | continuous: switch the UART to data mode.                                                                                                    |
|                                                                                          | 2 | continuous transparent: switch the UART to data mode. In this mode,[DLE]/[ETX] characters are considered as normal data and not special characters.                                                                                                    |
| <send size="">:</send>                                                                   |   | data packet size: This parameter specifies the size of the data packet that needs to be sent to the peer. This parameter is supported only for UDP continuous transparent mode.                                                                                                |
|                                                                                          |   | range: 8-1460 (default value: 1020)                                                                                                    |
| <wait time="">:</wait>                                                                   |   | timeout for configuring the packet segmentation on IP network side: This parameter specifies the timeout after which the buffered data will be sent to the peer irrespective of size of the data packet. This parameter is supported only for UDP continuous transparent mode. |
|                                                                                          |   | range: 1-100 (default value: 2)                                                                                                    |

### **6.2.8 Parameter Storage**

None

#### **6.2.9 Possible Errors**

| "+CMEE" AT error code | Description              |
|-----------------------|--------------------------|
| 831                   | bad state                |
| 837                   | bad protocol             |
| 843                   | connection reset by peer |

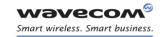

## 6.2.10 Examples

| Command                                                                                                    | Responses                                               |
|----------------------------------------------------------------------------------------------------|---------------------------------------------------------|
| AT+WIPDATA=2,5,1                                                                                                    | CONNECT                                                 |
|                                                                                                    | <read data="" write=""></read>                          |
|                                                                                                    | +++                                                     |
|                                                                                                    | OK                                                      |
| Note; TCP Client with index 5 can send/read data in continuous mode                                                                                 | Note; +++ sequence causes the UART to switch to AT mode |
| AT+WIPDATA=1,5,1                                                                                                    | CONNECT                                                 |
|                                                                                                    | <read data="" write=""></read>                          |
|                                                                                                    | +++                                                     |
|                                                                                                    | OK                                                      |
| Note; UDP with index 5 can send/read data in continuous mode                                                                                        | Note; +++ sequence causes the UART to switch to AT mode |
| AT+WIPDATA=1,5,1                                                                                                    | CONNECT                                                 |
|                                                                                                    | <read data="" write=""></read>                          |
|                                                                                                    | <etx></etx>                                             |
|                                                                                                    | OK                                                      |
| Note; UDP with index 5 can send/read data in continuous mode                                                                                        | Note; [ETX] character indicates end of data             |
| AT+WIPDATA=1,5,2                                                                                                    | CONNECT                                                 |
|                                                                                                    | <read data="" write=""></read>                          |
|                                                                                                    | +++                                                     |
|                                                                                                    | OK                                                      |
|                                                                                                    |                                                         |
| Note; UDP with index 5 can send/read data in continuous transparent mode with default value set for <send size=""> and <wait time=""></wait></send> | Note; +++ sequence causes the UART to switch to AT mode |
| AT+WIPDATA=1,5,2,20,2                                                                                                    | CONNECT                                                 |
|                                                                                                    | <read data="" write=""></read>                          |
|                                                                                                    | +++                                                     |
|                                                                                                    | OK                                                      |
| Note; UDP with index 5 can send/read data in continuous transparent mode with <send size=""> set to 20 and <wait time=""> set to 2</wait></send>    | Note; +++ sequence causes the UART to switch to AT mode |

Page: 71 / 110

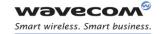

| Command                                                                  | Responses                                               |
|--------------------------------------------------------------------------|---------------------------------------------------------|
| AT+WIPDATA=2,5,2                                                         | CONNECT                                                 |
|                                                                          | <read data="" write=""></read>                          |
|                                                                          | +++                                                     |
|                                                                          | OK                                                      |
| Note: TCP with index 5 can send/read data in continuous transparent mode | Note; +++ sequence causes the UART to switch to AT mode |

#### 6.2.11

#### **6.2.12 Notes**

#### 6.2.12.1 Continuous Mode ( Non Transparent) for a TCP Mapped Socket

If the [ETX] character is sent from the peer, it is considered as an end of data transfer. After sending an [ETX] character, the socket will be shutdown and the peer will be informed of this shutdown by a "[CR][LF]SHUTDOWN[CR][LF]" indication on its mapped UART and the UART does not switch to AT mode. This indicates that no more data can be sent from the host socket, but it can receive data. The below schematic shows the shutdown procedure for a TCP socket:

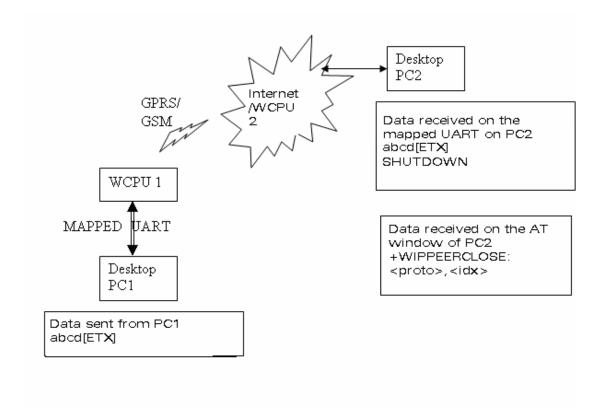

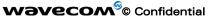

Page: 72 / 110

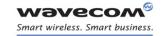

In the above schematic, a TCP socket is connected. On the transmitting side, data and [ETX] is sent (use case: Desktop PC1 is a Wireless CPU® which sends data to PC2 which is either a PC or a Wireless CPU®), the data is received on PC2 and [ETX] character shutdowns the socket on the transmitting side and displays a message "[CR][LF]SHUTDOWN[CR][LF]" on the mapped UART of PC2.

When PC2 is switched back to AT mode, "+WIPPEERCLOSE: col>,<idx>" indication is received indicating that no more data can be sent by PC1 but can read data sent from PC2.

There are different indications received for shutdown and reset for a TCP socket. When a TCP socket is reset, [ETX] character is sent on the mapped UART to indicate the end of communication. The mapped UART switches to AT mode and "+CME ERROR: 843" is displayed on the UART. The reset and shutdown can therefore be distinguished by the indications received on the UART.

#### 6.2.12.2 Mapping/Unmapping of a Mapped UDP and TCP Socket

When a TCP socket is unmapped and still active, it is possible to map it again in another mode which is different from the previous one without closing the TCP socket.

The UART switches back to AT mode due to "+++"with 1 second guard time before and after the sequence or by sending an AT+WIPDATA=cproto>,<index>,0 on another UART in AT mode. This applies to both UDP and TCP protocols.

When +++ is issued, Wireless CPU<sup>®</sup> switches from DATA mode to AT mode. If ATO command is used to switch the Wireless CPU<sup>®</sup> back to DATA mode,

+CME ERROR:3 will be received when GPRS bearer is used no response is received when GSM bearer is used

To switch the Wireless CPU<sup>®</sup> back to DATA mode, AT+WIPDATA=x,x,x should be used instead of ATO. After executing AT+WIPDATA=x,x,x command, "CONNECT" will be received to indicate that the Wireless CPU<sup>®</sup> is switched back to DATA mode.

Note that un-mapping socket using +WIPDATA command with <send size> and <wait time> specified results in "ERROR".

#### 6.2.12.3 Time out Mechanism to know the state of the Peer TCP Socket

In a TCP server-client connection between two remote devices if the peer socket is closed down abruptly (e.g. powered off) the peer TCP socket does not get any indication message. This is a normal behavior. The TCP protocol uses a timeout mechanism to check the state of the TCP sockets in a TCP socket connection. According to this mechanism, to know the state of the peer TCP socket the data needs to be sent and wait for the acknowledgement within a specified time period. If the acknowledgement is not received within the specified time out period then the data is But if occurs before retransmitted. the time out acknowledgement then it implies that the peer TCP socket is closed.

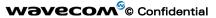

Page: 73 / 110

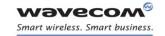

TCP Timeout Period = function (R, N) Where,

- R = Round trip time. This is the time for a TCP packet to go to the remote TCP socket and the time to receive the acknowledgement by the transmitter TCP socket. The typical round trip time is 1 seconds for GPRS.
- N = Number of retransmission allowed before the time out happens.

Hence, the typical timeout period is 10 minutes depending on the network and also the peer TCP socket localization.

In WIP Soft, to know the state of the peer socket, data needs to be sent. If acknowledgement is not received within the timeout period then "+CME ERROR: 842" is returned. This indicates that the peer socket is closed.

Please note that the retransmission of the data to the peer TCP socket within the timeout period is managed by the Open AT Plug-in WIP Lib.

#### 6.2.12.4 Packet Segmentation in TCP Socket

The data sent to a mapped TCP socket through UART will be buffered before sending it to the peer. This buffered data will be sent to the peer when:

total amount of buffered data is twice or more than the preferred segmentation size. The preferred segmentation size is configurable through the "AT+WIPCFG = 2, 4, <size>" (WIP\_NET\_OPT\_TCP\_MIN\_MSS) command.

internal timer expires. The timeout period is configurable through the "AT+WIPCFG = 2,12,<time>"
(AT\_WIP\_NET\_OPT\_PREF\_TIMEOUT\_VALUE) command socket is unmapped, shut down or closed

In some scenarios, there might be a segmentation of data packets because of timer expiration, network problems etc. Thus a single packet of data may be received in more than one packet at the peer

#### 6.2.12.5 Packet Segmentation in UDP Socket

This feature for UDP is supported only in case of continuous transparent mode. If the +WIPDATA command is executed in continuous mode to use this feature, "ERROR" will be returned. The parameters used for packet segmentation can be configured using +WIPDATA command. In case if it is not configured using +WIPDATA command, default value of these parameters will be used.

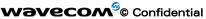

Page: 74 / 110

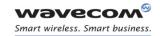

The data sent to a mapped UDP socket through UART will be buffered before sending it to the peer. This buffered data will be sent to the peer when:

the buffered data size is equal to segmentation size. Note that if the buffered data is greater than segmentation size, then the data will be written to the channel in chunks of segmentation size.

the timer expires

socket is unmapped or closed

In some scenarios, there might be a segmentation of data packets because of timer expiration, network problems etc. Thus a single packet of data may be received in more than one packet at the peer.

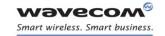

### Ping Services PING command+WIPPING

#### 7 Ping Services

#### 7.1 PING command+WIPPING

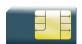

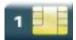

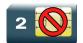

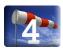

#### 7.1.1 Description

The +WIPPING command is used to configure different PING parameters and to send PING requests. An unsolicited response is displayed each time a "PING" echo event is received or a timeout expires.

#### **7.1.2** Syntax

Action Command

AT+WIPPING=<host>,[<repeat>,<interval>,[<timeout>,[<nwrite>,[<ttl>]]]]]

OK

Read Command

AT+WIPPING?

OK

Test Command

AT+WIPPING=?

OK

Unsolicited response

+WIPPING:<timeout expired>,<packet idx>,<response time>

Page: 76 / 110

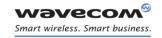

### Ping Services PING command+WIPPING

#### 7.1.3 Parameters and Defined Values

| <host>:</host>                       | host name or IP address                                         |
|--------------------------------------|-----------------------------------------------------------------|
|                                      | string                                                          |
| <repeat>:</repeat>                   | number of packets to send                                       |
|                                      | range: 1-65535 (default value:1)                                |
| <interval>:</interval>               | number of milliseconds between packets                          |
|                                      | range: 1-65535 (default value:2000)                             |
| <timeout>:</timeout>                 | number of milliseconds before a packet is considered lost       |
|                                      | range: 1-65535 (default value:2000)                             |
| <ttl>:</ttl>                         | IP packet Time To Live.                                         |
|                                      | Default value is set by WIP_NET_OPT_IP_TTL +WIPCFG option       |
|                                      | range : 0-255                                                   |
| <nwrite>:</nwrite>                   | size of packets                                                 |
|                                      | range : 1-1500 (default value:64)                               |
| <timeout_expired>:</timeout_expired> | PING result                                                     |
|                                      | 0: PING response received before <timeout></timeout>            |
|                                      | 1: <timeout> expired before the response was received</timeout> |
| <packet_idx>:</packet_idx>           | packet index in the sequence                                    |
| <response_time>:</response_time>     | PING response time in millisecond                               |

#### 7.1.4 Parameter Storage

None

#### 7.1.5 Possible Errors

| "+CMEE" AT error code | Description           |
|-----------------------|-----------------------|
| 800                   | invalid option        |
| 801                   | invalid option value  |
| 819                   | error on ping channel |

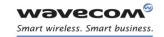

### Ping Services PING command+WIPPING

#### 7.1.6 Examples

| Command                                                                                                    | Responses                                                                                                    |
|----------------------------------------------------------------------------------------------------|----------------------------------------------------------------------------------------------------|
| AT+WIPPING="www.wavecom.com"                                                                                                    | OK                                                                                                    |
|                                                                                                    | +WIPPING: 1,0,0                                                                                                    |
| Note: Ping "www.wavecom.com"                                                                                                    | Note: Ping "www.wavecom.com failed :<br>timeout expired                                                                                                    |
| AT+WIPPING="192.168.0.1"                                                                                                    | OK                                                                                                    |
|                                                                                                    | +WIPPING: 0,0,224                                                                                                    |
| Note: Ping "192.168.0.1"                                                                                                    | Note: Ping "192.168.0.1 succeeded. Ping response received in 224 ms                                                                                         |
| AT+WIPPING="192.168.0.1",2,2000,1000                                                                                                    | OK                                                                                                    |
|                                                                                                    | +WIPPING: 0,0,880                                                                                                    |
|                                                                                                    | +WIPPING: 1,1,xxxx                                                                                                    |
| Note: Send 2 successive ping requests to "192.168.0.1". Each Ping is every 2000 ms, timeout is set to 2000 ms (if ping responses time is more than 1000 ms then timeout expires) | Note: Ping "192.168.0.1 succeeded. First Ping response received in 880 ms. Second one was not received before specified timeout (1000 ms) ⇔ timeout expired |

Page: 78 / 110

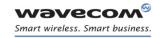

#### 8 WIPSoft Library API

The WIPSoft Application provides a comprehensive and flexible environment to use the IP feature using AT commands. The WIPSoft Application is an Open AT® Application and it uses the Open AT® Plug-in WIP Lib as the TCP/IP protocol stack. Hence when the WIPSoft application executed no other Open AT® Application can be executed in the Wireless CPU®. WIPSoft API allow customer application to subscribe for AT+WIP commands

Customer application can subscribe to AT+WIP commands using WIP Soft library API. This feature allows customer application to use ADL services with WIPSoft services. Note that concurrent access to IP stack from WIPSoft library and WIP library results in unpredictable events and behavior. Hence it is recommended to us either WIPSoft library API or WIP library at a time but not both at the same time.

The FCM flow, through which the WIP AT commands are executed, is subscribed by the WIPSoft library to transfer data between the Wireless CPU<sup>®</sup> and the external device. Hence, if the WIPSoft library is subscribed from the Open AT<sup>®</sup> Application, same FCM flow should not be subscribed from the same Open AT<sup>®</sup> Application.

#### 8.1 Required Header File

The header file for the WIP AT command interface is wip atcmd.h.

#### 8.2 The wip\_ATCmdSubscribe Function

The wip\_ATCmdSubscribe function subsribes to +WIPCFG, +WIPBR, +WIPPING, +WIPCREATE, +WIPDATA, +WIPFILE, +WIPOPT AT commands provided by WIPSoft.

#### 8.2.1 Prototype

s32 wip ATCmdSubscribe ( void );

#### 8.2.2 Parameters

None

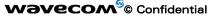

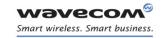

### WIPSoft Library API The wip\_ATCmdUnsubscribe Function

#### 8.2.3 Returned Values

The function returns

0 on success

negative error code on failure as described below:

| Error Code | Description                            |
|------------|----------------------------------------|
| -1         | subscription for WIP AT commands fails |
| -2         | WIP AT commands already subscribed     |

#### 8.3 The wip\_ATCmdUnsubscribe Function

The wip\_ATCmdUnsubscribe function unsubscribes to +WIPCFG, +WIPBR, +WIPPING, +WIPCREATE, +WIPDATA, +WIPFILE, +WIPOPT AT commands provided by WIPSoft.

#### 8.3.1 Prototype

s32 wip ATCmdUnsubscribe ( void );

#### 8.3.2 Parameters

None

#### 8.3.3 Returned Values

The function returns

0 on success

negative error code on failure as described below:

| Error Code | Description                               |
|------------|-------------------------------------------|
| -3         | WIP AT commands already unsubscribed      |
| -4         | un-subscription for WIP AT commands fails |

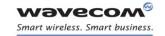

#### 9 Examples of Application

#### 9.1 TCP Socket

#### 9.1.1 TCP Server Socket

#### 9.1.1.1 Using GPRS bearer

| AT+WIPCFG=1                | //start IP stack                                                                                                    |
|----------------------------|----------------------------------------------------------------------------------------------------|
| OK                         |                                                                                                    |
| AT+WIPBR=1,6               | //open GPRS bearer                                                                                                    |
| ОК                         |                                                                                                    |
| AT+WIPBR=2,6,11,"APN name" | //set APN name of GPRS bearer                                                                                                    |
| OK                         |                                                                                                    |
| AT+WIPBR=2,6,0,"user name" | //set user name ( <login>)</login>                                                                                                    |
| OK                         |                                                                                                    |
| AT+WIPBR=2,6,1,"passwd"    | //set password ( <password>)</password>                                                                                                    |
| OK                         |                                                                                                    |
| AT+WIPBR=4,6,0             | //start GPRS bearer                                                                                                    |
| OK                         |                                                                                                    |
| AT+WIPCREATE=3,1,80,5,8    | //create the server on port 80, idx = 1. The server<br>//is listening for connection request on port<br>//80.Spawned sockets will be given the index 5,<br>//6, 7 and 8. It will accept connection request<br>//until it has no more socket left. |
| +WIPACCEPT: 1,5            | //unsolicited: the server accepted a connection //resulting TCP client on idx 5.                                                                                                    |
| AT+WIPDATA=2,5,1           | //exchange data on socket index 5                                                                                                    |
| CONNECT                    |                                                                                                    |
|                            | //read, write                                                                                                    |
| +++                        | //switch to AT mode                                                                                                    |
| OK                         |                                                                                                    |
| AT+WIPCLOSE=2,5            | //close the TCP client socket index 5                                                                                                    |
| OK                         |                                                                                                    |

Page: 81 / 110

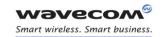

#### 9.1.1.2 Using GSM bearer

| AT+WIPCFG=1                   | //start IP stack                                                                                                    |
|-------------------------------|----------------------------------------------------------------------------------------------------|
| OK                            |                                                                                                    |
| AT+WIPBR=1,5                  | //open GSM bearer                                                                                                    |
| OK                            |                                                                                                    |
| AT+WIPBR=2,5,2,"Phone number" | //set phone number for GSM bearer                                                                                                    |
| OK                            |                                                                                                    |
| AT+WIPBR=2,5,0,"user name"    | //set user name                                                                                                    |
| OK                            |                                                                                                    |
| AT+WIPBR=2,5,1,"passwd"       | //set password                                                                                                    |
| OK                            |                                                                                                    |
| AT+WIPBR=4,5,0                | //start GSM bearer                                                                                                    |
| OK                            |                                                                                                    |
| AT+WIPCREATE=3,1,80,5,8 OK    | //create the server on port 80, idx = 1. The server<br>//is listening for connection request on port<br>//80.Spawned sockets will be given the index 5,<br>//6, 7 and 8. It will accept connection request<br>//until it has no more socket left. |
| +WIPACCEPT: 1,5               | //unsolicited: the server accepted a connection<br>//resulting TCP client on idx 5                                                                                                    |
| AT+WIPDATA=2,5,1              | //exchange data on socket idx 5                                                                                                    |
| CONNECT                       |                                                                                                    |
|                               | //read, write                                                                                                    |
| +++                           | //switch to AT mode                                                                                                    |
| OK                            |                                                                                                    |
| AT+WIPCLOSE=2,5               | //close the TCP client socket index 5                                                                                                    |
| OK                            |                                                                                                    |

Page: 82 / 110

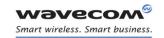

#### 9.1.2 TCP Client Socket

#### 9.1.2.1 Using GPRS Bearer

| AT+WIPCFG=1                   | //start IP stack                                                        |
|-------------------------------|-------------------------------------------------------------------------|
| OK                            |                                                                         |
| AT+WIPBR=1,6                  | //open GPRS bearer                                                      |
| OK                            |                                                                         |
| AT+WIPBR=2,6,11,"APN name"    | //set APN name of GPRS bearer                                           |
| OK                            |                                                                         |
| AT+WIPBR=2,6,0,"user name"    | //set user name                                                         |
| OK                            |                                                                         |
| AT+WIPBR=2,6,1,"passwd"       | //set password                                                          |
| OK                            |                                                                         |
| AT+WIPBR=4,6,0                | //start GPRS bearer                                                     |
| OK                            |                                                                         |
| AT+WIPCREATE=2,1,"ip addr",80 | //create a TCP client towards peer IP device @ "ip<br>//addr", port 80. |
| OK                            | //all parameters and iP stack behavior are OK.                          |
| +WIPREADY: 2,1                | //unsolicited: the TCP client socket is connected //to the peer         |
| AT+WIPDATA=2,1,1              | //exchange data on socket idx 1:                                        |
| CONNECT                       |                                                                         |
|                               | //read, write                                                           |
| +++                           | //switch to AT mode                                                     |
| OK                            |                                                                         |
| AT+WIPCLOSE=2,1               | //close the TCP client socket index 1                                   |
| OK                            |                                                                         |

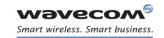

#### 9.1.2.2 Using GSM Bearer

| @ "ip |
|-------|
|       |
| ed to |
|       |
|       |
|       |
|       |
|       |
|       |
|       |
| -     |

Page: 84 / 110

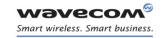

#### 9.2 UDP Socket

//start IP stack AT+WIPCFG=1 ΟK //open GPRS bearer AT+WIPBR=1,6 OK //set APN name of GPRS bearer AT+WIPBR=2,6,11,"APN name" AT+WIPBR=2,6,0,"user name" //set user name OK //set password AT+WIPBR=2,6,1,"passwd" OK //start GPRS bearer AT+WIPBR=4,6,0OK //create a UDP client towards peer IP device @ AT+WIPCREATE=1,1,80,"www.waveco //"www.wavecom.com" , port 80 m.com",80 //all parameters and IP stack behavior are OK OK //unsolicited: the UDP client socket is "pseudo" +WIPREADY: 1,1 //connected to the peer (no //real connection is UDP) //exchange data on socket idx 1: AT+WIPDATA=1,1,1 CONNECT //read, write //switch to AT mode +++ OK //close the UDP socket index 1 AT+WIPCLOSE=1,1 ΟK //start a UDP server and listen for datagram on port AT+WIPCREATE=1,1,1234 //1234 //all parameters and IP stack //behavior are OK OK //unsolicited: the UDP client socket is "pseudo" +WIPREADY: 1,1 //connected to the peer (no real connection is UDP) //one datagram is ready to be read : it was sent from +WIPDATA: //192.168.0.2 on port //2397 and is composed of 25 1,1,25,"192.168.0.2",2397 //bytes AT+WIPDATA=1,1,1 CONNECT

#### **Wavecom**® Confidential

This document is the sole and exclusive property of Wavecom. Not to be distributed or divulged without prior written agreement.

Page: 85 / 110

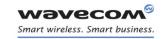

| abcedghijklmnopqrstuvwxyz[ETX]                               | //here 25 bytes + the [ETX] character (marking the //bound of the datagram) have been read.                                                                                                    |
|--------------------------------------------------------------|----------------------------------------------------------------------------------------------------|
| +++ or <b>AT+WIPDATA=1,1,0</b>                               | //type on this UART "+++" escape sequence or un<br>//map the UART on other control port (USB UART)                                                                                                 |
| OK                                                           | //here UART is back to AT command mode. If some<br>//other remote IP devices sent some one or more<br>//datagrams while reading for the first one, then a<br>//new datagram indication is received |
| +WIPDATA:<br>1,1,50,"192.168.0.4",58                         | //one datagram is ready to be read : it was sent from //192.168.0.4 on port 58 and is composed of 50 //bytes                                                                                       |
| AT+WIPDATA=1,1,1                                             |                                                                                                    |
| CONNECT                                                      |                                                                                                    |
| abcedghijklmnopqrstuvwxyzabcedg<br>hijklmnopqrstuvwxyz [ETX] | //here 25 bytes + the [ETX] character (marking the //bound of the datagram) have been read.                                                                                                    |

Page: 86 / 110

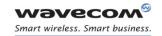

#### **9.3 PING**

//start IP stack AT+WIPCFG=1 OK //open GPRS bearer AT+WIPBR=1,6 OK //set APN name of GPRS bearer AT+WIPBR=2,6,11,"APN name" OK AT+WIPBR=2,6,0,"user name" //set user name //set password AT+WIPBR=2,6,1,"passwd" OK //start GPRS bearer AT+WIPBR=4,6,0OK //start PING session AT+WIPPING="192.168.0.1" +WIPPING:0,0,224

Page: 87 / 110

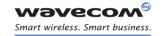

#### 9.4 FTP

//start IP stack AT+WIPCFG=1 OK //open GPRS bearer AT+WIPBR=1,6 OK AT+WIPBR=2,6,11,"APN name" //set APN name of GPRS bearer AT+WIPBR=2,6,0,"user name" //set user name OK //set password AT+WIPBR=2,6,1,"passwd" OK //start GPRS bearer AT+WIPBR=4,6,0//create FTP session AT+WIPCREATE=4,1,"FTP server",21,"username","passwd" //upload file "filename.txt" AT+WIPFILE=4,1,2,"./filename.txt" CONNECT <data> [ETX] OK AT+WIPFILE=4,1,1,"./filename.txt" //download file "filename.txt" CONNECT <data> [ETX]

OK

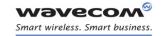

#### 9.5 HTTP

//start IP stack AT+WIPCFG=1 ΟK //open GPRS bearer AT+WIPBR=1,6 OK //set APN name of GPRS bearer AT+WIPBR=2,6,11,"APN name" //set user name AT+WIPBR=2,6,0,"user name" AT+WIPBR=2,6,1,"passwd" //set password OK //start GPRS bearer AT+WIPBR=4,6,0OK //connect to remote HTTP proxy server port 81 AT+WIPCREATE=5,1,"www.siteaddress //with authentication and some header fields .com",81,"username","password","h eader name"," header value" OK //connection and authentication are successful +WIPREADY: 5,1 //get size of the TCP send buffer size AT+WIPOPT=5,1,1,51 +WIPOPT:5,51,<sender buffer size> OK //get option successful //set maximum number of redirects AT+WIPOPT=5,1,2,53,6 AT+WIPFILE=5,1,1,"urlForGet","use //HTTP GET method rname","password","Accept","text/ html","Transfercodings","compress" CONNECT <user starts getting the mail</pre> with the UART in data mode and ends with an [ETX] > //unsolicited string on the HTTP status code //and reason +WIPFILE: 5,1,1,255,"Found"

#### **Wavecom**® Confidential

This document is the sole and exclusive property of Wavecom. Not to be distributed or divulged without prior written agreement.

Page: 89 / 110

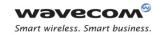

#### 9.6 **SMTP**

//start IP stack AT+WIPCFG=1 OK AT+WIPBR=1,6 //open GPRS bearer OK //set APN name of GPRS bearer AT+WIPBR=2,6,11,"APN name" OK //set user name AT+WIPBR=2,6,0,"user name" //set password AT+WIPBR=2,6,1,"passwd" //start GPRS bearer AT+WIPBR=4,6,0//connect to remote SMTP server AT+WIPCREATE=6,1,"192.168.1.2",25,"u ser","password" OK //connection authentication and are successful +WIPREADY: 6,1 //set sender mail address AT+WIPOPT=6,1,2,61,"sender@mail.com" ΟK //set sender name AT+WIPOPT=6,1,2,62,"sender name" OK //set receiver mail address AT+WIPOPT=6,1,2,63," rec01@mail.com, rec02@mail.com" ΟK AT+WIPOPT=6,1,2,64,"ccrec01@mail.com //set CC receiver mail address , ccrec02@mail.com" AT+WIPOPT=6,1,2,65,"bccrec01@mail.co //set BCC mail address m, bccrec02@mail.com" //set mail subject AT+WIPOPT=6,1,2,66,"mail subject" OK

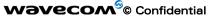

This document is the sole and exclusive property of Wavecom. Not to be distributed or divulged without prior written agreement.

Page: 90 / 110

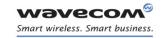

#### AT+WIPFILE=6,1,2

//send mail

CONNECT

<user starts sending mail with the
UART in data mode and ends with an
[ETX] character >
OK

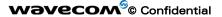

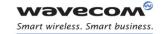

#### 9.7 POP3

//start IP stack AT+WIPCFG=1 OK AT+WIPBR=1,6 //open GPRS bearer OK AT+WIPBR=2,6,11,"APN name" //set APN name of GPRS bearer OK AT+WIPBR=2,6,0,"user name" //set user name //set password AT+WIPBR=2,6,1,"passwd" OK //start GPRS bearer AT+WIPBR=4,6,0//connect to remote POP3 server AT+WIPCREATE=7,1,"192.168.1.2",11 0, "user", "password" OK //connection and authentication are successful +WIPREADY: 7,1 //get total number of mails AT+WIPOPT=7,1,1,71 +WIPOPT: 7,71,10 OK //get total mail size AT+WIPOPT=7,1,1,72 +WIPOPT: 7,72,124000 OK //retrieve mail id 5 AT+WIPFILE=7,1,1,"5" CONNECT <user starts getting the</pre> with the UART in data mode and ends with an [ETX] > OK //retrieve mail id 1 and delete it from the server AT+WIPFILE=7,1,3,"1" //after retrieving CONNECT <user starts getting the mail</pre> with the UART in data mode and ends with an [ETX] > OK

#### **Wavecom**® Confidential

This document is the sole and exclusive property of Wavecom. Not to be distributed or divulged without prior written agreement.

Page: 92 / 110

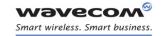

Creating a TCP Server, spawning the maximum TCP Socket (for the configured Server)

### 9.8 Creating a TCP Server, spawning the maximum TCP Socket (for the configured Server)

| AT+WIPCFG=1                | //start IP stack                                                                                                    |
|----------------------------|----------------------------------------------------------------------------------------------------|
| OK                         |                                                                                                    |
| AT+WIPBR=1,6               | //open GPRS bearer                                                                                                    |
| OK                         |                                                                                                    |
| AT+WIPBR=2,6,11,"APN name" | //set APN name of GPRS bearer                                                                                                    |
| ОК                         |                                                                                                    |
| AT+WIPBR=2,6,0,"user name" | //set user name                                                                                                    |
| OK                         |                                                                                                    |
| AT+WIPBR=2,6,1,"passwd"    | //set password                                                                                                    |
| OK                         |                                                                                                    |
| AT+WIPBR=4,6,0             | //start GPRS bearer                                                                                                    |
| OK                         |                                                                                                    |
| AT+WIPCREATE=3,1,80,5,6    | //create the server on port 80, idx = 1. The //server is listening for connection request on                                                                        |
| OK                         | //port 80.Spawned sockets will be given the<br>//index 5 or 6. It will accept connection request<br>//until it has no more socket left.                             |
| +WIPACCEPT: 1,5            | //unsolicited: the server accepted a connection //resulting TCP client on idx 5.                                                                                    |
| +WIPACCEPT: 1,6            | //unsolicited: the server accepted a connection //resulting TCP client on idx 6.                                                                                    |
| AT+WIPCLOSE=2,5            | //close the spawned TCP client socket index 5.                                                                                                    |
| OK                         | //now if the peer device try to connect to the<br>//server it shall receive an accept () immediately<br>//followed by an shutdown() (connection reset<br>//by peer) |

Page: 93 / 110

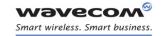

Creating a Server and try to create a TCP Client/Server on a reserved index (reserved by the Server) will fail.

## 9.9 Creating a Server and try to create a TCP Client/Server on a reserved index (reserved by the Server) will fail.

| AT+WIPCFG=1                                                                                | //start IP stack                                                                                                    |
|--------------------------------------------------------------------------------------------|----------------------------------------------------------------------------------------------------|
| OK                                                                                         |                                                                                                    |
| AT+WIPBR=1,6                                                                               | //open GPRS bearer                                                                                                    |
| OK                                                                                         |                                                                                                    |
| AT+WIPBR=2,6,11,"APN name"                                                                 | //set APN name of GPRS bearer                                                                                                    |
| OK                                                                                         |                                                                                                    |
| AT+WIPBR=2,6,0,"user name"                                                                 | //set user name                                                                                                    |
| OK                                                                                         |                                                                                                    |
| AT+WIPBR=2,6,1,"passwd"                                                                    | //set password                                                                                                    |
| OK                                                                                         |                                                                                                    |
| AT+WIPBR=4,6,0                                                                             | //start GPRS bearer                                                                                                    |
| OK                                                                                         |                                                                                                    |
| AT+WIPCREATE=3,2,80,1,2                                                                    | //create the server on port 80, idx=2. The server //is listening for connection request on port 80.                                                                                    |
| OK                                                                                         | //Spawned sockets will be given the index 1 or //2.It will accept connection request until has //nor more socket left.                                                                 |
| AT+WIPCREATE=2,3,"198.168.0.1",80                                                          | //create a TCP client towards peer IP device @<br>//"198.168.0.1", port 80,                                                                                                    |
| OK                                                                                         | //all parameters and IP stack behavior are OK.                                                                                                    |
| +WIPREADY: 2,3                                                                             | //unsolicited: the TCP client socket is connected //to the peer.                                                                                                    |
| +WIPACCEPT: 2,1                                                                            | //unsolicited: the server index accepted a //connection; resulting TCP client on idx 1                                                                                                 |
| AT+WIPDATA=2,3,1                                                                           | //exchange data on socket index 3                                                                                                    |
| CONNECT                                                                                    |                                                                                                    |
| AT+WIPDATA=2,1,1                                                                           | //exchange data on socket index 1                                                                                                    |
| CONNECT                                                                                    |                                                                                                    |
| [ETX]                                                                                      | //send unescaped ETX character                                                                                                    |
|                                                                                            |                                                                                                    |
| +WIPPEERCLOSE: 2,3                                                                         | //unsolicited: peer socket is closed                                                                                                    |
|                                                                                            |                                                                                                    |
| AT+WIPCLOSE=3,1                                                                            | //close TCP server socket index 1                                                                                                    |
| OK                                                                                         |                                                                                                    |
| AT+WIPDATA=2,3,1 CONNECT AT+WIPDATA=2,1,1 CONNECT [ETX] +WIPPEERCLOSE: 2,3 AT+WIPCLOSE=3,1 | //connection; resulting TCP client on idx 1 //exchange data on socket index 3  //exchange data on socket index 1  //send unescaped ETX character  //unsolicited: peer socket is closed |

**Wavecom**© Confidential

This document is the sole and exclusive property of Wavecom. Not to be distributed or divulged without prior written agreement.

Page: 94 / 110

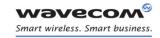

Creating a Server and try to create a TCP Client/Server on a reserved index (reserved by the Server) will fail.

| AT+WIPCREATE=3,2,81,2,3 | //create the server on port 81, idx=2 and from_idx=2 and to_idx=3                                                                        |
|-------------------------|----------------------------------------------------------------------------------------------------|
| +CME ERROR:845          | //TCP client socket with idx 2 was reserved by //the previous server socket and it was not //closed explicitly. Hence error is returned. |

Page: 95 / 110

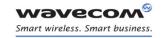

Create a TCP Client and try to create a TCP Server with indexs range containing TCP Client will fail.

## 9.10 Create a TCP Client and try to create a TCP Server with indexs range containing TCP Client will fail.

| WIII Iall.                        |                                                                                             |
|-----------------------------------|---------------------------------------------------------------------------------------------|
| AT+WIPCFG=1                       | //start IP stack                                                                            |
| OK                                |                                                                                             |
| AT+WIPBR=1,6                      | //open GPRS bearer                                                                          |
| OK                                |                                                                                             |
| AT+WIPBR=2,6,11,"APN name"        | //set APN name of GPRS bearer                                                               |
| OK                                |                                                                                             |
| AT+WIPBR=2,6,0,"user name"        | //set user name                                                                             |
| OK                                |                                                                                             |
| AT+WIPBR=2,6,1,"passwd"           | //set password                                                                              |
| OK                                |                                                                                             |
| AT+WIPBR=4,6,0                    | //start GPRS bearer                                                                         |
| OK                                |                                                                                             |
| AT+WIPCREATE=2,1,"198.168.0.1",80 | //create a TCP client towards peer IP device @ //"198.168.0.1", port 80                     |
| OK                                | //all parameters and IP stack behavior are OK.                                              |
| +WIPREADY: 2,1                    | //unsolicited: the TCP client socket is connected //to the peer.                            |
| AT+WIPCREATE=3,2,80,1,2           | //create the server on port 80, idx=2. Range<br>//requested contains the already used index |
| +CME ERROR: 845                   | //requested contains the already used index //r1" and hence error is returned.              |

Page: 96 / 110

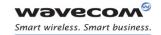

Creating 8 UDP sockets, 8 TCP clients and 4 TCP servers.

### 9.11 Creating 8 UDP sockets, 8 TCP clients and 4 TCP servers.

| AT+WIPCFG=1                          | //start IP stack                                                                                              |
|--------------------------------------|----------------------------------------------------------------------------------------------------|
| OK                                   |                                                                                                    |
| AT+WIPBR=1,6                         | //open GPRS bearer                                                                                            |
| OK                                   |                                                                                                    |
| AT+WIPBR=2,6,11,"APN name"           | //set APN name of GPRS bearer                                                                                 |
| OK                                   |                                                                                                    |
| AT+WIPBR=2,6,0,"user name"           | //set user name                                                                                               |
| OK                                   |                                                                                                    |
| AT+WIPBR=2,6,1,"passwd"              | //set password                                                                                                |
| OK                                   |                                                                                                    |
| AT+WIPBR=4,6,0                       | //start GPRS bearer                                                                                           |
| OK                                   |                                                                                                    |
| AT+WIPCREATE=1,1,55,"192.168.0.1",75 | //create a UDP client towards peer IP device @<br>//"192.168.0.1", port 75.                                   |
| OK                                   | //all parameters and IP stack behavior are OK.                                                                |
| +WIPREADY: 1,1                       | //unsolicited: the UDP client socket is "pseudo //"connected to the peer (no real connection is // UDP)       |
| AT+WIPCREATE=1,2,56,"192.168.0.1",76 | //create a UDP client towards peer IP device @<br>//"192.168.0.1", port 76.                                   |
| OK                                   | //all parameters and IP stack behavior are OK.                                                                |
| +WIPREADY: 1,2                       | //unsolicited: the UDP client socket is "pseudo<br>//"connected to the peer (no real connection is<br>// UDP) |
| AT+WIPCREATE=1,3,57,"192.168.0.1",77 | //create a UDP client towards peer IP device @<br>//"192.168.0.1", port 77.                                   |
| OK                                   | //all parameters and IP stack behavior are OK.                                                                |
| +WIPREADY: 1,3                       | //unsolicited: the UDP client socket is "pseudo //"connected to the peer (no real connection is // UDP)       |
| AT+WIPCREATE=1,4,58,"192.168.0.1",78 | //create a UDP client towards peer IP device @<br>//"192.168.0.1", port 78.                                   |
| OK                                   | //all parameters and IP stack behavior are OK                                                                 |
| +WIPREADY: 1,4                       | //unsolicited: the UDP client socket is "pseudo<br>//"connected to the peer (no real connection is<br>// UDP) |

**Wavecom**® Confidential

This document is the sole and exclusive property of Wavecom. Not to be distributed or divulged without prior written agreement.

Page: 97 / 110

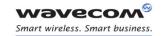

### Examples of Application Creating 8 UDP sockets, 8 TCP clients and 4 TCP servers.

| AT+WIPCREATE=1,5,59,"192.168.0.1",79                 | //create a UDP client towards peer IP device @ //"192.168.0.1", port 79.                                                                             |
|------------------------------------------------------|----------------------------------------------------------------------------------------------------|
| OK                                                   | //all parameters and IP stack behavior are OK                                                                                                    |
| +WIPREADY: 1,5                                       | //unsolicited: the UDP client socket is "pseudo<br>//"connected to the peer (no real connection is<br>// UDP)                                        |
| AT+WIPCREATE=1,6,60,"192.168.0.1",80                 | //create a UDP client towards peer IP device @<br>//"192.168.0.1", port 80.                                                                          |
| OK                                                   | //all parameters and IP stack behavior are OK                                                                                                    |
| +WIPREADY: 1,6                                       | //unsolicited: the UDP client socket is "pseudo<br>//"connected to the peer (no real connection is<br>// UDP)                                        |
| AT+WIPCREATE=1,7,61,"192.168.0.1",81                 | //create a UDP client towards peer IP device @<br>//"192.168.0.1", port 81                                                                           |
| OK                                                   | //all parameters and IP stack behavior are OK                                                                                                    |
| +WIPREADY: 1,7                                       | //unsolicited: the UDP client socket is "pseudo<br>//"connected to the peer (no real connection is<br>// UDP)                                        |
| AT+WIPCREATE=1,8,62,"192.168.0.1",82                 | //create a UDP client towards peer IP device @<br>//"192.168.0.1", port 82.                                                                          |
| OK                                                   | //all parameters and IP stack behavior are OK                                                                                                    |
| +WIPREADY: 1,8                                       | //unsolicited: the UDP client socket is "pseudo<br>//"connected to the peer (no real connection is<br>// UDP)                                        |
| AT+WIPCREATE=1,9,63,"192.168.0.1"                    |                                                                                                    |
| ,83                                                  | //8 UDP sockets have been created and hence                                                                                                    |
| +CME ERROR: 830                                      | //9 <sup>th</sup> attempt fails                                                                                                    |
| AT+WIPCREATE=3,1,80,1,1                              | //create one server on port 80, idx = 1. One<br>//TCP client socket is reserved on index 1                                                           |
| AT+WIPCREATE=3,2,81,2,2                              | //create one server on port 81, idx = 2. One<br>//TCP client socket is reserved on index 2                                                           |
| OK AT+WIPCREATE=3,3,82,3,3 OK                        | //create one server on port 82, idx = 3. One<br>//TCP client socket is reserved on index 3                                                           |
| AT+WIPCREATE=3,4,83,4,4                              | //create one server on port 83, idx = 4. One<br>//TCP client socket is reserved on index 4                                                           |
| OK                                                   | //A TCP compare have been arcated and been                                                                                                    |
| AT+WIPCREATE=3,5,84,5,5                              | //4 TCP servers have been created and hence<br>//creation of 5 <sup>th</sup> TCP server socket fails                                                 |
| +CME ERROR: 830                                      | Warranta a TOD allianta di si di 199                                                                                                    |
| AT+WIPCREATE=2,1,"192.168.0.1",80<br>+CME ERROR: 845 | //create a TCP client socket towards peer IP //device @ "192.168.0.1", port 80. Index 1 is //reserved by server index and hence error is //returned. |

#### **Wavecom**® Confidential

This document is the sole and exclusive property of Wavecom. Not to be distributed or divulged without prior written agreement.

Page: 98 / 110

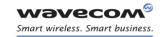

### Examples of Application Creating 8 UDP sockets, 8 TCP clients and 4 TCP servers.

|                                   | //4 reserved TCP client sockets have been //spawned by their TCP server.                            |
|-----------------------------------|----------------------------------------------------------------------------------------------------|
| +WIPACCEPT: 1,1                   | //unsolicited: the server index 1 accepted a //connection; resulting TCP client on idx 1            |
| +WIPACCEPT: 2,2                   | //unsolicited: the server index 2 accepted a //connection; resulting TCP client on idx 2            |
| +WIPACCEPT: 3,3                   | //unsolicited: the server index 3 accepted a //connection; resulting TCP client on idx 3            |
| +WIPACCEPT: 4,4                   | //unsolicited: the server index 4 accepted a //connection; resulting TCP client on idx 4            |
| AT+WIPCREATE=2,5,"192.168.0.1",80 | //create a TCP client towards peer IP device @<br>//"192.168.0.1", port 80.                         |
| OK                                | //all parameters and IP stack behavior are OK                                                       |
| +WIPREADY: 2,5                    | //unsolicited: the TCP client socket is connected //to the peer.                                    |
| AT+WIPCREATE=2,6,"192.168.0.1",80 | //create a TCP client towards peer IP device @ //"192.168.0.1", port 80.                            |
| OK                                | //all parameters and IP stack behavior are OK                                                       |
| +WIPREADY: 2,6                    | //unsolicited: the TCP client socket is connected //to the peer                                     |
| AT+WIPCREATE=2,7,"192.168.0.1",80 | //create a TCP client towards peer IP device @<br>//"192.168.0.1", port 80                          |
| OK                                | //all parameters and IP stack behavior are OK                                                       |
| +WIPREADY: 2,7                    | //unsolicited: the TCP client socket is connected //to the peer                                     |
| AT+WIPCREATE=2,8,"192.168.0.1",80 | //create a TCP client towards peer IP device @ //"192.168.0.1", port 80.                            |
| OK                                | //all parameters and IP stack behavior are OK                                                       |
| +WIPREADY: 2,8                    | //unsolicited: the TCP client socket is connected //to the peer                                     |
| AT+WIPCREATE=2,8,"192.168.0.1",80 | //create a TCP client towards peer IP device @                                                      |
| +CME ERROR: 840                   | //"192.168.0.1", port 80. Index 8 is already //used and corresponds to an active socket.            |
| AT+WIPCREATE=2,9,"192.168.0.1",80 | //create a TCP client towards a peer IP device @<br>//"192.168.0.1", port 80. Index 9 is forbidden. |
| +CME ERROR: 830                   | ,, Toz. Too.o. F, port oo. Index 9 is forbidden.                                                    |

Page: 99 / 110

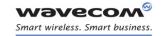

Changing the MAX\_SOCK\_NUM option value and try to create 8 UDP sockets, 8 TCP Client sockets and 4 TCP Server sockets.

## 9.12 Changing the MAX\_SOCK\_NUM option value and try to create 8 UDP sockets, 8 TCP Client sockets and 4 TCP Server sockets.

|                                       | Joonets.                                                                                                    |
|---------------------------------------|----------------------------------------------------------------------------------------------------|
| AT+WIPCFG=1                           | //start IP stack                                                                                              |
| OK                                    |                                                                                                    |
| AT+WIPCFG=2,6,3                       | //MAX_SOCK_NUM has been changed to 3                                                                          |
| OK                                    |                                                                                                    |
| AT+WIPCFG=4,1                         | //save the changed configuration to flash                                                                     |
| OK                                    |                                                                                                    |
| AT+WIPCFG=0                           | //close the IP stack                                                                                          |
| OK                                    |                                                                                                    |
| AT+WIPCFG=1                           | //start IP stack                                                                                              |
| OK                                    |                                                                                                    |
| AT+WIPBR=1,6                          | //open GPRS bearer                                                                                            |
| OK                                    |                                                                                                    |
| AT+WIPBR=2,6,11,"APN name"            | //set APN name of GPRS bearer                                                                                 |
| OK                                    |                                                                                                    |
| AT+WIPBR=2,6,0,"user name"            | //set user name                                                                                               |
| OK                                    |                                                                                                    |
| AT+WIPBR=2,6,1,"passwd"               | //set password                                                                                                |
| OK                                    |                                                                                                    |
|                                       | //start GPRS bearer                                                                                           |
| AT+WIPBR=4,6,0                        | yotari Gi ne bearer                                                                                           |
| OK                                    | //create a UDP client towards peer IP device @                                                                |
| AT+WIPCREATE=1,1,55,"192.168.0.1" ,75 | //"192.168.0.1", port 75.                                                                                     |
| OK                                    | //all parameters and IP stack behavior are OK.                                                                |
| +WIPREADY: 1,1                        | //unsolicited: the UDP client socket is "pseudo<br>//"connected to the peer (no real connection is<br>// UDP) |
| AT+WIPCREATE=1,2,56,"192.168.0.1",76  | //create a UDP client towards peer IP device @<br>//"192.168.0.1", port 76.                                   |
| OK                                    | //all parameters and IP stack behavior are OK.                                                                |
| +WIPREADY: 1,2                        | //unsolicited: the UDP client socket is "pseudo<br>//"connected to the peer (no real connection is<br>// UDP) |
| AT+WIPCREATE=1,3,57,"192.168.0.1",77  | //create a UDP client towards peer IP device @<br>//"192.168.0.1", port 77.                                   |

#### **Wavecom**® Confidential

This document is the sole and exclusive property of Wavecom. Not to be distributed or divulged without prior written agreement.

Page: 100 / 110

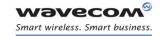

Changing the MAX\_SOCK\_NUM option value and try to create 8 UDP sockets, 8 TCP Client sockets and 4 TCP Server sockets.

| OK                                   | //all parameters and IP stack behavior are OK.                                                                                                    |
|--------------------------------------|----------------------------------------------------------------------------------------------------|
| +WIPREADY: 1,3                       | //unsolicited: the UDP client socket is "pseudo //"connected to the peer (no real connection is // UDP)                                             |
| AT+WIPCREATE=1,4,58,"192.168.0.1",78 | //create a UDP client towards peer IP device @<br>//"192.168.0.1", port 78.                                                                         |
| +CME ERROR: 838                      | //maximum 3 sockets can be created as the //MAX_SOCK_NUM value has been changed to //3. Hence an attempt to create a fourth socket //returns error. |

Page: 101 / 110

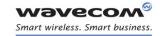

Creating 8 UDP sockets, 8 TCP Clients, 4 TCP Servers and either one FTP/HTTP/SMTP/POP3

### 9.13 Creating 8 UDP sockets, 8 TCP Clients, 4 TCP Servers and either one FTP/HTTP/SMTP/POP3

| AT+WIPCFG=1                          | //start IP stack                                                                                              |
|--------------------------------------|----------------------------------------------------------------------------------------------------|
| OK                                   |                                                                                                    |
| AT+WIPBR=1,6                         | //open GPRS bearer                                                                                            |
| OK                                   |                                                                                                    |
| AT+WIPBR=2,6,11,"APN name"           | //set APN name of GPRS bearer                                                                                 |
| OK                                   |                                                                                                    |
| AT+WIPBR=2,6,0,"user name"           | //set user name                                                                                               |
| OK                                   |                                                                                                    |
| AT+WIPBR=2,6,1,"passwd"              | //set password                                                                                                |
| OK                                   |                                                                                                    |
| AT+WIPBR=4,6,0                       | //start GPRS bearer                                                                                           |
| OK                                   |                                                                                                    |
| AT+WIPCREATE=1,1,55,"192.168.0.1",75 | //create a UDP client towards peer IP device @<br>//"192.168.0.1", port 75.                                   |
| OK                                   | //all parameters and IP stack behavior are OK.                                                                |
| +WIPREADY: 1,1                       | //unsolicited: the UDP client socket is "pseudo //"connected to the peer (no real connection is // UDP)       |
| AT+WIPCREATE=1,2,56,"192.168.0.1",76 | //create a UDP client towards peer IP device @<br>//"192.168.0.1", port 76.                                   |
| OK                                   | //all parameters and IP stack behavior are OK.                                                                |
| +WIPREADY: 1,2                       | //unsolicited: the UDP client socket is "pseudo //"connected to the peer (no real connection is // UDP)       |
| AT+WIPCREATE=1,3,57,"192.168.0.1",77 | //create a UDP client towards peer IP device @<br>//"192.168.0.1", port 77.                                   |
| OK                                   | //all parameters and IP stack behavior are OK.                                                                |
| +WIPREADY: 1,3                       | //unsolicited: the UDP client socket is "pseudo //"connected to the peer (no real connection is // UDP)       |
| AT+WIPCREATE=1,4,58,"192.168.0.1",78 | //create a UDP client towards peer IP device @<br>//"192.168.0.1", port 78.                                   |
| OK                                   | //all parameters and IP stack behavior are OK                                                                 |
| +WIPREADY: 1,4                       | //unsolicited: the UDP client socket is "pseudo<br>//"connected to the peer (no real connection is<br>// UDP) |

**Wavecom**® Confidential

This document is the sole and exclusive property of Wavecom. Not to be distributed or divulged without prior written agreement.

Page: 102 / 110

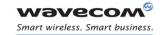

### Creating 8 UDP sockets, 8 TCP Clients, 4 TCP Servers and either one FTP/HTTP/SMTP/POP3

| AT+WIPCREATE=1,5,59,"192.168.0.1" ,79                | //create a UDP client towards peer IP device @<br>//"192.168.0.1", port 79.                                                                             |
|------------------------------------------------------|----------------------------------------------------------------------------------------------------|
| OK                                                   | //all parameters and IP stack behavior are OK                                                                                                    |
| +WIPREADY: 1,5                                       | //unsolicited: the UDP client socket is "pseudo //"connected to the peer (no real connection is // UDP)                                                 |
| AT+WIPCREATE=1,6,60,"192.168.0.1",80                 | //create a UDP client towards peer IP device @<br>//"192.168.0.1", port 80.                                                                             |
| OK                                                   | //all parameters and IP stack behavior are OK                                                                                                    |
| +WIPREADY: 1,6                                       | //unsolicited: the UDP client socket is "pseudo //"connected to the peer (no real connection is // UDP)                                                 |
| AT+WIPCREATE=1,7,61,"192.168.0.1",81                 | //create a UDP client towards peer IP device @<br>//"192.168.0.1", port 81                                                                              |
| OK                                                   | //all parameters and IP stack behavior are OK                                                                                                    |
| +WIPREADY: 1,7                                       | //unsolicited: the UDP client socket is "pseudo //"connected to the peer (no real connection is // UDP)                                                 |
| AT+WIPCREATE=1,8,62,"192.168.0.1",82                 | //create a UDP client towards peer IP device @<br>//"192.168.0.1", port 82.                                                                             |
| OK                                                   | //all parameters and IP stack behavior are OK                                                                                                    |
| +WIPREADY: 1,8                                       | //unsolicited: the UDP client socket is "pseudo //"connected to the peer (no real connection is // UDP)                                                 |
| AT+WIPCREATE=1,9,63,"192.168.0.1",83                 |                                                                                                    |
| +CME ERROR: 830                                      | //8 UDP sockets have been created and hence //9 <sup>th</sup> attempt fails                                                                             |
| AT+WIPCREATE=3,1,83,1,1<br>OK                        | //create one server on port 83, idx = 1. One<br>//TCP client socket is reserved on index 1                                                              |
| AT+WIPCREATE=3,2,84,2,2<br>OK                        | //create one server on port 84, idx = 2. One<br>//TCP client socket is reserved on index 2                                                              |
| AT+WIPCREATE=3,3,85,3,3                              | //create one server on port 85, idx = 3. One<br>//TCP client socket is reserved on index 3                                                              |
| OK<br>AT+WIPCREATE=3,4,86,4,4                        | //create one server on port 86, idx = 4. One                                                                                                    |
| OK , , , , ,                                         | //TCP client socket is reserved on index 4                                                                                                    |
| AT+WIPCREATE=3,5,84,5,5                              | //4 TCP servers have been created and hence //creation of 5 <sup>th</sup> TCP server socket fails                                                       |
| +CME ERROR: 830                                      | //4 TCP server have been created and each of                                                                                                    |
| AT+WIPCREATE=2,1,"192.168.0.1",83<br>+CME ERROR: 845 | //4 TCF server have been created and each of<br>//them reserved 1 TCP client socket and hence<br>//5 <sup>th</sup> attempt of creating TCP server fails |

#### **Wavecom**® Confidential

This document is the sole and exclusive property of Wavecom. Not to be distributed or divulged without prior written agreement.

Page: 103 / 110

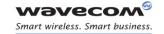

## Examples of Application Creating 8 UDP sockets, 8 TCP Clients, 4 TCP Servers and either one FTP/HTTP/SMTP/POP3

|                                                      | //4 reserved TCP client sockets have been //spawned by their TCP server.                                                                      |
|------------------------------------------------------|----------------------------------------------------------------------------------------------------|
| +WIPACCEPT: 1,1                                      | //unsolicited: the server index 1 accepted a //connection; resulting TCP client on idx 1                                                      |
| +WIPACCEPT: 2,2                                      | //unsolicited: the server index 2 accepted a //connection; resulting TCP client on idx 2                                                      |
| +WIPACCEPT: 3,3                                      | //unsolicited: the server index 3 accepted a //connection; resulting TCP client on idx 3                                                      |
| +WIPACCEPT: 4,4                                      | //unsolicited: the server index 4 accepted a //connection; resulting TCP client on idx 4                                                      |
| AT+WIPCREATE=2,5,"192.168.0.2",80                    | //create a TCP client towards peer IP device @ //"192.168.0.2", port 80.                                                                      |
| OK                                                   | //all parameters and IP stack behavior are OK                                                                                                 |
| +WIPREADY: 2,5                                       | //unsolicited: the TCP client socket is connected //to the peer.                                                                              |
| AT+WIPCREATE=2,6,"192.168.0.2",80                    | //create a TCP client towards peer IP device @<br>//"192.168.0.2", port 80.                                                                   |
| OK                                                   | //all parameters and IP stack behavior are OK                                                                                                 |
| +WIPREADY: 2,6                                       | //unsolicited: the TCP client socket is connected //to the peer                                                                               |
| AT+WIPCREATE=2,7,"192.168.0.2",80                    | //create a TCP client towards peer IP device @<br>//"192.168.0.2", port 80                                                                    |
| OK                                                   | //all parameters and IP stack behavior are OK                                                                                                 |
| +WIPREADY: 2,7                                       | //unsolicited: the TCP client socket is connected //to the peer                                                                               |
| AT+WIPCREATE=2,8,"192.168.0.2",80                    | //create a TCP client towards peer IP device @<br>//"192.168.0.2", port 80.                                                                   |
| OK                                                   | //all parameters and IP stack behavior are OK                                                                                                 |
| +WIPREADY: 2,8                                       | //unsolicited: the TCP client socket is connected //to the peer                                                                               |
| AT+WIPCREATE=2,8,"192.168.0.2",80<br>+CME ERROR: 840 | //create a TCP client towards peer IP device @<br>//"192.168.0.2", port 80. Index 8 is already<br>//used and corresponds to an active socket. |
| AT+WIPCREATE=2,9,"192.168.0.2",80                    | //create a TCP client towards a peer IP device @<br>//"192.168.0.2", port 80. Index 9 is forbidden.                                           |
| +CME ERROR: 830 AT+WIPCREATE=4,1,"ftp                | //create FTP session using default port 21                                                                                                    |
| server",,"user name","password"                      |                                                                                                    |
| OK                                                   | //FTP session is created successfully.                                                                                                    |
| AT+WIPCREATE=7,1,"POP3                               |                                                                                                    |
| server",,"user name","mail id"                       |                                                                                                    |
| +CME ERROR: 840                                      | //attempt of creating a OP3 session returns an //error as already 1 FTP session is active.                                                    |

#### **Wavecom**® Confidential

This document is the sole and exclusive property of Wavecom. Not to be distributed or divulged without prior written agreement.

Page: 104 / 110

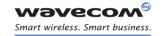

## Examples of Application Creating 8 UDP sockets, 8 TCP Clients, 4 TCP Servers and either one FTP/HTTP/SMTP/POP3

| AT+WIPCLOSE=4,1                                       | //close FTP session                                       |
|-------------------------------------------------------|-----------------------------------------------------------|
| OK<br>+WIPPEERCLOSE: 4,1                              | //unsolicited: FTP session is closed<br>//successfully    |
| AT+WIPCREATE=7,1,"POP3 server",,"user name","mail id" | //create POP3 session using default port 110              |
| OK                                                    | //all parameters and IP stack behaviors are OK.           |
| +WIPREADY: 7,1                                        | //unsolicited: the POP3 session is created //successfully |

Page: 105 / 110

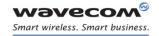

Subscribe/Unsubscribe WIPSoft AT commands using WIPSoft Library API

### 9.14 Subscribe/Unsubscribe WIPSoft AT commands using WIPSoft Library API

```
#include "adl global.h" // Global includes
#include "wip atcmd.h"
                         // WIP AT command services
#if OAT API VERSION >= 400
const u16 wm apmCustomStackSize = 4096;
#else
u32 wm apmCustomStack[1024];
const u16 wm apmCustomStackSize = sizeof(wm apmCustomStack);
#endif
void adl_main ( adl_InitType_e InitType )
 TRACE (( 1, "Embedded Application : Main" ));
  /* subscribe to the +WIP AT commands set service */
  if ( wip ATCmdSubsrcibe() == 0)
  /* The customer can write here its own application based on other
    plug -ins or its specific application target. */
   wip ATCmdUnsubscribe();
  }
  else
    /* Error while subscribing to WIP Soft library */
  }
```

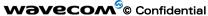

This document is the sole and exclusive property of Wavecom. Not to be distributed or divulged without prior written agreement.

Page: 106 / 110

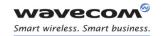

Creating TCP client and server sockets in the same Wireless CPU at the same time mapping or unmapping the UART to exchange the data between the sockets

# 9.15 Creating TCP client and server sockets in the same Wireless CPU at the same time mapping or unmapping the UART to exchange the data between the sockets

| AT+WIPCFG=1                       | //start IP stack                                                                                                    |
|-----------------------------------|----------------------------------------------------------------------------------------------------|
| OK                                |                                                                                                    |
| AT+WIPBR=1,6                      | //open GPRS bearer                                                                                                    |
| OK                                |                                                                                                    |
|                                   | //set APN name of GPRS bearer                                                                                          |
| AT+WIPBR=2,6,11,"APN name"        | //set Arivitatile of Gras beater                                                                                       |
| OK                                | "                                                                                                    |
| AT+WIPBR=2,6,0,"user name"        | //set user name                                                                                                    |
| OK                                | //                                                                                                    |
| AT+WIPBR=2,6,1,"passwd"           | //set password                                                                                                    |
| OK                                |                                                                                                    |
| AT+WIPBR=4,6,0                    | //start GPRS bearer                                                                                                    |
| OK                                |                                                                                                    |
| AT+WIPCREATE=3,2,80,1,2           | //create the server on port 80, idx=2. The server //is listening for connection request on port 80.                    |
| OK                                | //Spawned sockets will be given the index 1 or //2.It will accept connection request until has //nor more socket left. |
| AT+WIPCREATE=2,3,"198.168.0.1",80 | //create a TCP client towards peer IP device @<br>//"198.168.0.1", port 80,                                            |
| OK                                | //all parameters and IP stack behavior are OK.                                                                         |
| +WIPREADY: 2,3                    | //unsolicited: the TCP client socket is connected //to the peer.                                                       |
| +WIPACCEPT: 2,1                   | //unsolicited: the server index accepted a //connection; resulting TCP client on idx 1                                 |
| AT+WIPDATA=2,3,1                  | //exchange data on socket index 3                                                                                      |
| CONNECT                           |                                                                                                    |
| abc+++                            | //data sent to socket index 1 and switched to                                                                          |
| OK                                | AT mode by giving +++                                                                                                  |
| AT+WIPDATA=2,1,1                  | //exchange data on socket index 1                                                                                      |
| CONNECT                           |                                                                                                    |
| abc+++                            | //data received from socket index 3                                                                                    |
| OK                                | , and a section from booker mask o                                                                                     |
| OK .                              |                                                                                                    |

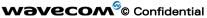

This document is the sole and exclusive property of Wavecom. Not to be distributed or divulged without prior written agreement.

Page: 107 / 110

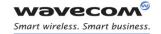

**Error Codes** 

Creating TCP client and server sockets in the same Wireless CPU at the same time mapping or unmapping the UART to exchange the data between the sockets

#### **10 Error Codes**

| "+CMEE" AT error code | Description                                                          |
|-----------------------|----------------------------------------------------------------------|
| 800                   | invalid option                                                       |
| 801                   | invalid option value                                                 |
| 802                   | not enough memory                                                    |
| 803                   | operation not allowed in the current WIP stack state                 |
| 804                   | device already open                                                  |
| 805                   | network interface not available                                      |
| 806                   | operation not allowed on the considered bearer                       |
| 807                   | bearer connection failure : line busy                                |
| 808                   | bearer connection failure : no answer                                |
| 809                   | bearer connection failure : no carrier                               |
| 810                   | bearer connection failure : no sim card present                      |
| 811                   | bearer connection failure : sim not ready (no pin code entered,)     |
| 812                   | bearer connection failure : GPRS network failure                     |
| 813                   | bearer connection failure : PPP LCP negotiation failed               |
| 814                   | bearer connection failure : PPP authentication failed                |
| 815                   | bearer connection failure : PPP IPCP negotiation failed              |
| 816                   | bearer connection failure : PPP peer terminates session              |
| 817                   | bearer connection failure : PPP peer does not answer to echo request |
| 818                   | incoming call refused                                                |
| 819                   | error on Ping channel                                                |
| 820                   | error writing configuration in FLASH memory                          |
| 821                   | error reading configuration in FLASH memory                          |
| 822-829               | reserved for future use                                              |
| 830                   | bad index                                                            |
| 831                   | bad state                                                            |
| 832                   | bad port number                                                      |
| 833                   | bad port state                                                       |

Page: 108 / 110

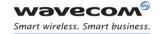

#### **Error Codes**

## Creating TCP client and server sockets in the same Wireless CPU at the same time mapping or unmapping the UART to exchange the data between the sockets

| "+CMEE" AT error code | Description                                                                                             |
|-----------------------|----------------------------------------------------------------------------------------------------|
| 834                   | not implemented                                                                                         |
| 835                   | option not supported                                                                                    |
| 836                   | memory allocation error                                                                                 |
| 837                   | bad protocol                                                                                            |
| 838                   | no more free socket                                                                                     |
| 839                   | error during channel creation                                                                           |
| 840                   | UDP/TCP socket or FTP/HTTP/SMTP/POP3 session is already active                                          |
| 841                   | peer closed, or error in the FTP connection                                                             |
| 842                   | destination host unreachable ( whether host unreachable, Network unreachable, response timeout)         |
| 843                   | connection reset by peer                                                                                |
| 844                   | stack already started                                                                                   |
| 845                   | attempt is made to reserve/create a client socket which is already reserved/opened by TCP server/client |
| 846                   | internal error: FCM subscription failure                                                                |
| 847                   | WIP_BOPT_GPRS_TIMEOUT time limit expired before GPRS bearer connected                                   |
| 848                   | impossible to connect to the bearer                                                                     |
| 849                   | connection to the bearer has succeeded but a problem has occurred during the data flow establishment    |
| 850                   | unknown reason                                                                                          |
| 851-859               | reserved for future use                                                                                 |
| 860                   | protocol undefined or internal error                                                                    |
| 861                   | username rejected by server                                                                             |
| 862                   | password rejected by server                                                                             |
| 863                   | delete error                                                                                            |
| 864                   | list error                                                                                              |
| 865                   | authentication error                                                                                    |
| 866                   | server not ready error                                                                                  |
| 867                   | POP3 email retrieving error                                                                             |
| 868                   | POP3 email size error                                                                                   |
| 869-879               | reserved for future use                                                                                 |

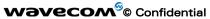

This document is the sole and exclusive property of Wavecom. Not to be distributed or divulged without prior written agreement.

Page: 109 / 110

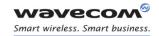

#### **Error Codes**

## Creating TCP client and server sockets in the same Wireless CPU at the same time mapping or unmapping the UART to exchange the data between the sockets

| "+CMEE" AT error code | Description                                         |
|-----------------------|-----------------------------------------------------|
| 880                   | SMTP sender email address rejected by server        |
| 881                   | SMTP recipient email address rejected by server     |
| 882                   | SMTP CC recipient email address rejected by server  |
| 883                   | SMTP BCC recipient email address rejected by server |
| 884                   | SMTP email body send request rejected by server     |